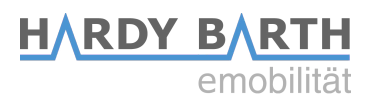

# **Anhang Benutzerhandbuch**

# **Eichrecht**

# **Eichrechtkonforme EV-Ladelösung**

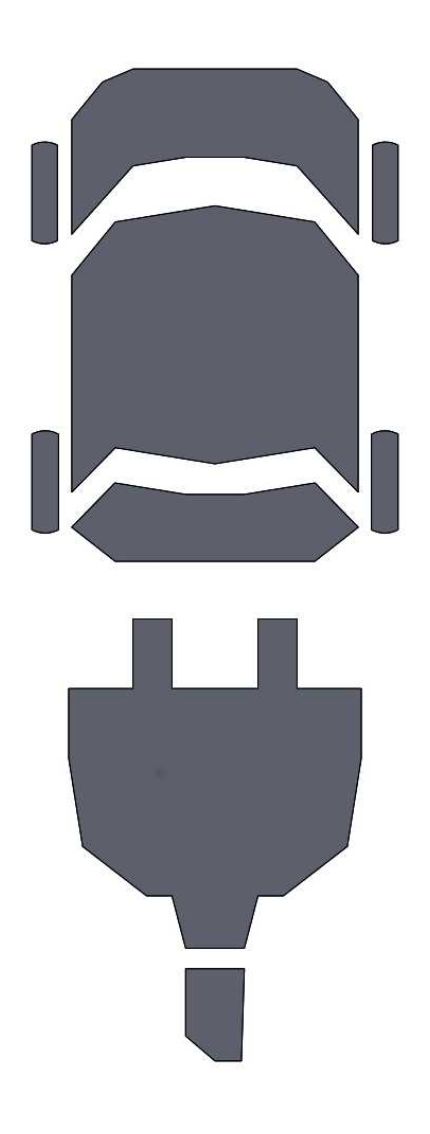

**Deutsch**

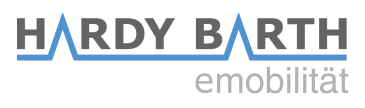

# <span id="page-1-0"></span>**Kontaktdaten**

#### **Hersteller: eCHARGE Hardy Barth GmbH**

Leinbergstraße 14 92262 Birgland-Schwend

Telefon: +49 (0) 9666 188 00 0 Telefax: +49 (0) 9666 188 00 31 Web: [www.echarge.de](http://www.echarge.de/) Mail: [support@echarge.de](mailto:support@echarge.de)

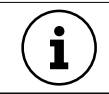

 $\mathbf{\hat{i}}$  Hinweis!

Beachten Sie zu Ihrer eigenen Sicherheit die in diesem Dokument enthaltenen Warnungen und Sicherheitshinweise.

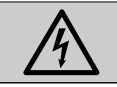

Gefahr!

Dieses Handbuch sollte zuerst gelesen werden, bevor eichrechtkonforme Ladegeräte verwendet werden.

Dieser Anhang ist eine eichrechtspezifische Anweisung zusätzlich zu den regulären Handbüchern.

Für Sach- und Personenschäden, die aufgrund Nichtbeachtung der Montage- und Bedienungsanleitung, durch Veränderungen an den Ladestationen, Verwendung von nicht zugelassenen Ersatzteilen oder Zubehör oder durch den Einsatz von nicht qualifizierten Fachpersonal übernimmt die **eCHARGE Hardy Barth GmbH** keine Haftung.

Die vorliegenden Ladestationen entsprechen dem aktuellen Stand der Technik und erfüllen alle bestehenden, sicherheitstechnischen Vorgaben, Richtlinien und Normen. Etwaige Sicherheitshinweise dienen dazu, eine ordnungsgemäße Montage am Einsatzort sowie einen sicheren Betrieb zu gewährleisten. Eine Zuwiderhandlung oder Nichtbeachtung der Sicherheitshinweise und Anweisungen können zu elektrischem Schlag, Brand und/oder schweren Verletzungen führen.

Die Ladestationen dürfen nur nach einer technisch einwandfreien Montage und anschließenden Abnahme durch ein qualifiziertes Elektrofachunternehmen betrieben werden. Störungen, welche die Sicherheit von Personen, angeschlossener Verbraucher oder des Geräts selbst beeinträchtigen, dürfen nur von autorisiertem bzw. qualifiziertem Fachpersonal behoben werden.

Im Fall einer fehlerhaften Montage oder bei Fehlfunktionen, die sich auf eine fehlerhafte Montage zurückführen lassen, wenden Sie sich immer zuerst an das Unternehmen, das die Installation durchgeführt hat. Sofern der Fehler weiterhin nicht behoben werden kann, wenden Sie sich bitte an den technischen Service von **eCHARGE Hardy Barth GmbH**.

Per Mail [support@echarge.de](mailto:support@echarge.de) Per Telefon +49 (0) 9666 – 188 00 0

Bewahren Sie diese Anleitung an einer sicheren, stets zugänglichen Stelle auf.

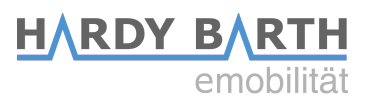

# <span id="page-3-0"></span>**Versionen**

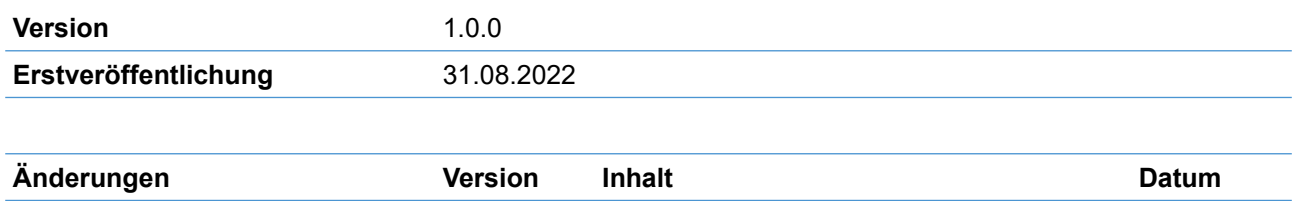

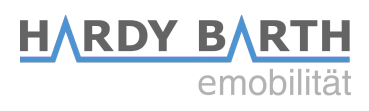

# Inhaltsverzeichnis

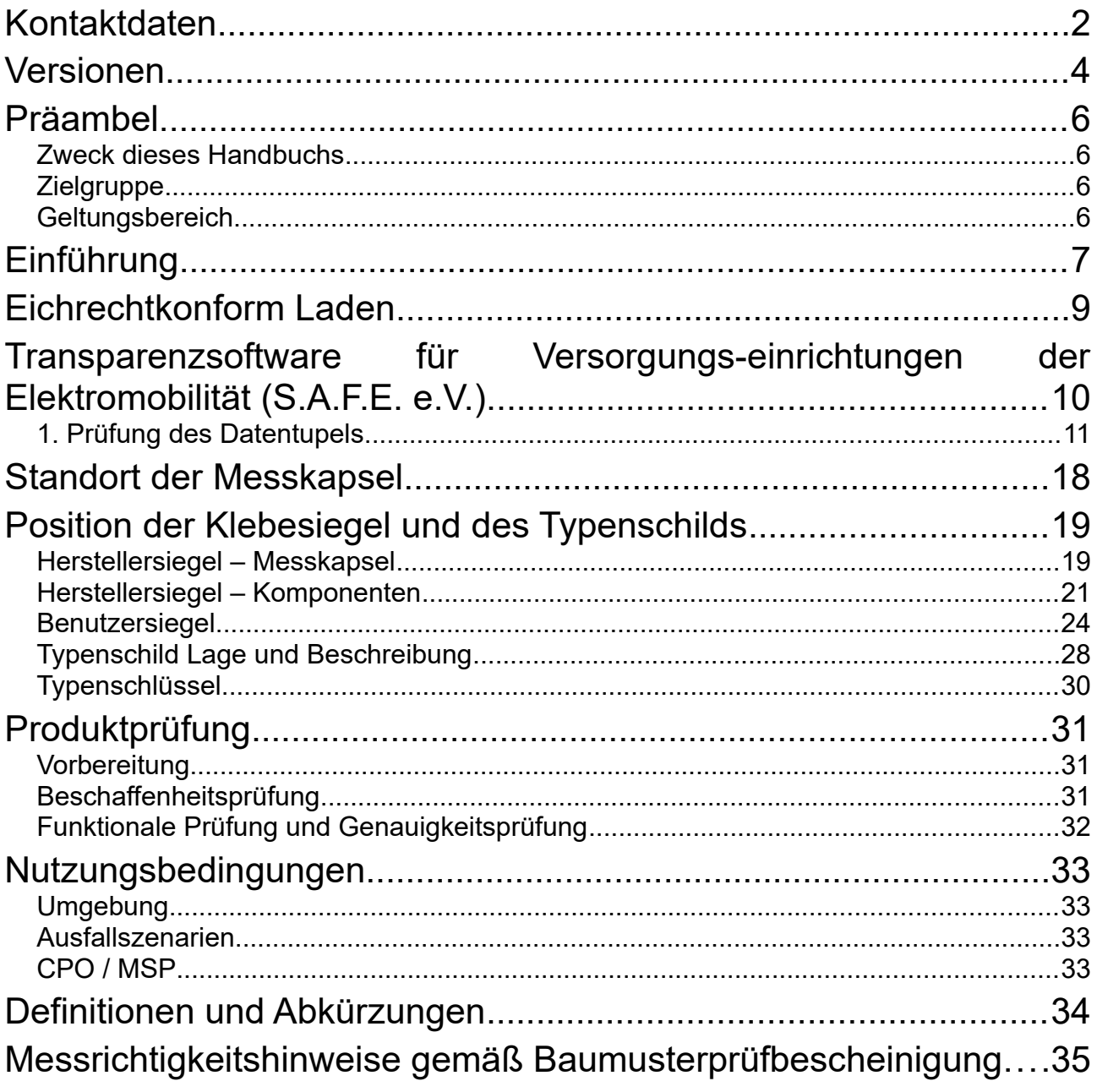

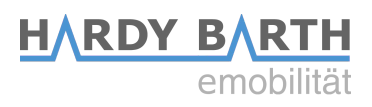

# <span id="page-5-3"></span>**Präambel**

### <span id="page-5-2"></span>**Zweck dieses Handbuchs**

Diese Anleitung ist eine Ergänzung zu den Standard-Handbüchern der Ladestationen vom Typ **cPH2** und **cPP2**. Es beschreibt die eichrechtspezifische Anwendung, Funktion, Installation, Inbetriebnahme und Bedienung sowohl für die cPH2 als auch für die cPP2.

### <span id="page-5-1"></span>**Zielgruppe**

Diese Anleitung richtet sich an Nutzer, Betreiber und Installateure gleichermaßen.

### <span id="page-5-0"></span>**Geltungsbereich**

Diese Anleitung gilt für alle Arten eichrechtkonformer cPH2 und cPP2.

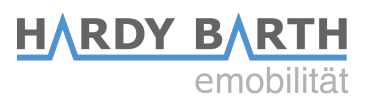

# <span id="page-6-0"></span>**Einführung**

Durch unsere eichrechtkonformen Ladestationen cPH2 und cPP2 ist sichergestellt, dass die tatsächlich abgerechnete Menge der verbrauchten Energie während der Ladung vor Ort als auch per Fernanzeige nach Rechnungsstellung vom Endkunden validiert und überprüft werden kann. Insbesondere gilt dies für die tatsächlichen Zählerstände (Beginn und Ende) einer jeden Ladung.

Durch eine digitale Signatur werden die Zählerwerte einer Ladung (Beginn und Ende) vor Veränderung geschützt. Durch einen u.a. an der Ladeeinrichtung scanbaren PublicKey kann der Endnutzer eben diese Signatur und die damit verbundenen Zählerwerte auf Richtigkeit überprüfen.

Zur Überprüfung der aktuellen Ladung vor Ort, vor allem des Start- und Endzählerwerts als auch der verbrauchten Energie, ist in jedem Gehäuse ein Durchsichtfenster auf den beleuchteten Zähler integriert. Hier wird sowohl der Gesamtzählerstand als auch Informationen zur aktuellen Ladung (Datum, Uhrzeit, Dauer, Verbrauch) angezeigt. Beim Hochfahren der Hardware wird hier auch die Software-Version samt Checksummen des Zählers (Messkapsel) angezeigt.

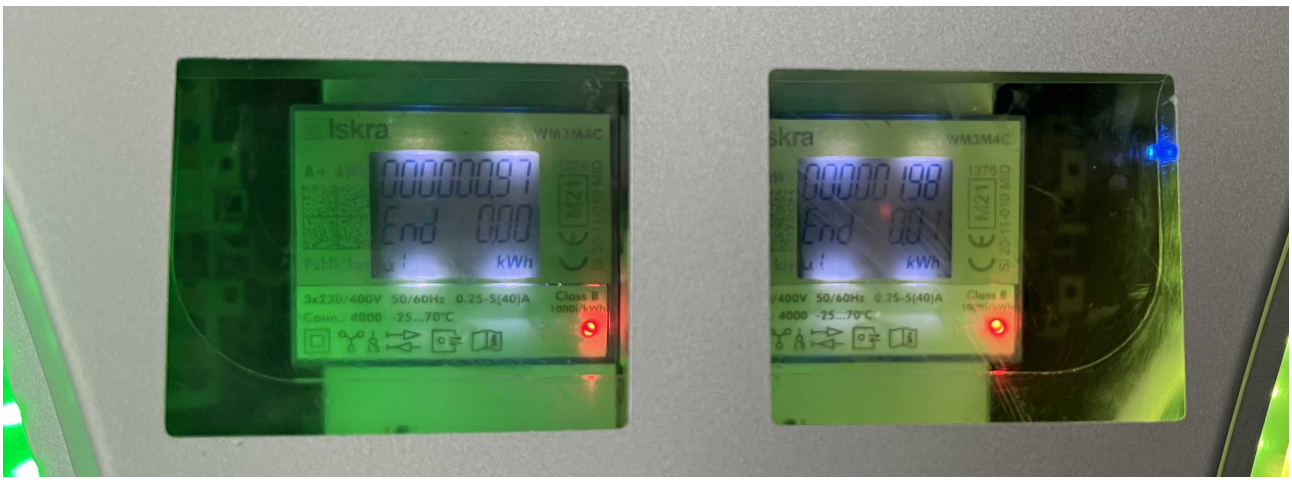

*Abbildung 1: Sichtfenster cPH2*

Der Ladecontroller synchronisiert vor jedem neuen Ladevorgang Datum und Uhrzeit, Zeitzone, Art der Zeit (UTC oder lokal) sowie den Synchronisierungsstatus der Zeit (unsynchronisiert, informativ, synchronisiert, relativ). Während einer Ladung ist eine einmalige Anpassung der Zeit (+/- 3 Sekunden) durch den Ladecontroller möglich, um Zeitverschiebungen vorzubeugen.

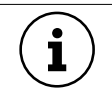

### $\mathbf{f}$  Hinweis!

Die auf dem Zähler angezeigte Zeit ist die lokale Zeit. Die eichrechtkonforme Nutzung sieht nur die Abrechnung über kWh vor. Zeitabhängige oder tarifbasierte Abrechnung ist nicht gestattet.

 $\mathbf{\hat{i}}$  Hinweis!

Nach der Ladesitzung bleibt die Anzeige zum Energieverbrauch 60 Sekunden sichtbar.

Jeder Ladepunkt verfügt über ein eindeutiges Schlüsselpaar. Mit dem nicht lesbaren privaten Schlüssel (PrivateKey) werden die Daten einer Ladung in der Messkapsel signiert. Mit dem über bereits erwähntes Fenster als Datamatrix ablesbaren öffentlichen Schlüssel (PublicKey) können eben diese Daten mittels einer Transparenzsoftware verifiziert und auf Richtigkeit überprüft werden. Die zur Validierung notwendige Transparenzsoftware ist Version 1.1.0 oder 1.2.0 der "Transparenzsoftware für Versorgungseinrichtungen der Elektromobilität" (S.A.F.E. e.V.). Weitere Informationen sind unter ["Transparenzsoftware für Versorgungs](#page-9-0)[einrichtungen der Elektromobilität \(S.A.F.E. e.V.\).](#page-9-0)" (Seite [10\)](#page-9-0) zu finden.

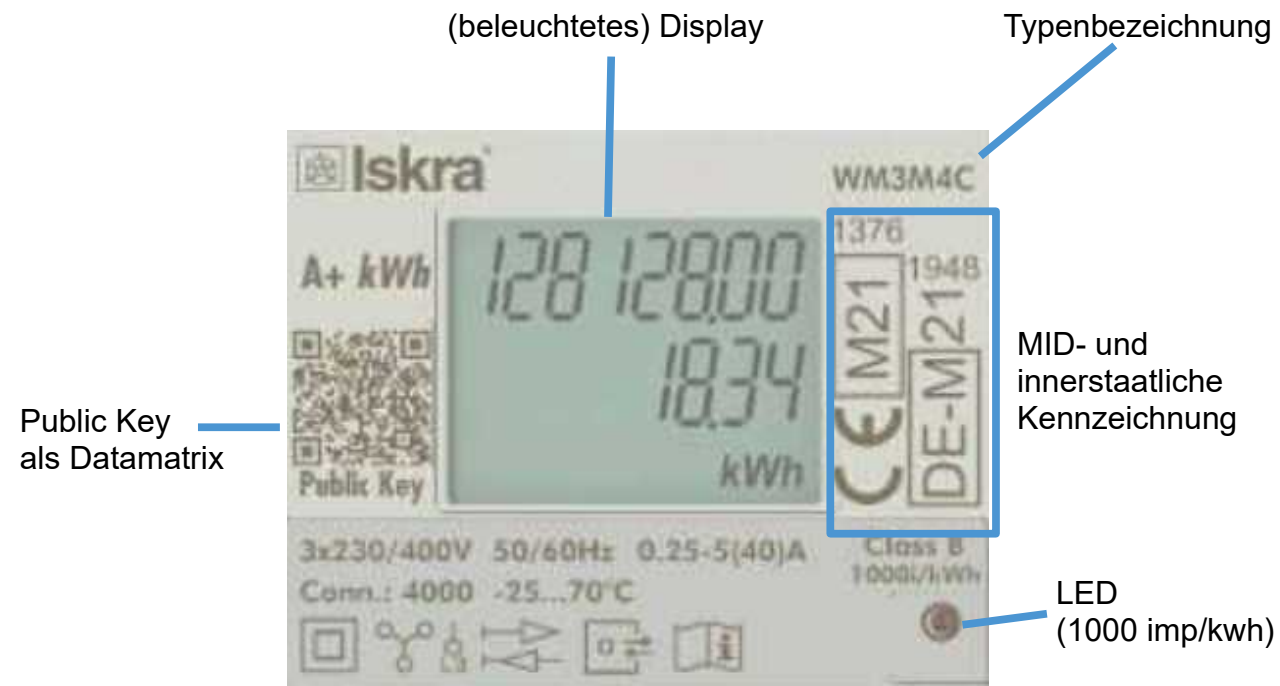

*Abbildung 2: Aufdrucke Zähler*

Die eichrechtkonformen eCharge-Ladegeräte entsprechen den deutschen MessEV- und MessEG-Vorschriften und folgen in ihrer Umsetzung den Richtlinien: REA-Dokument 6-A und PTB 50.7.

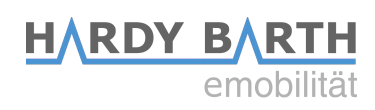

# <span id="page-8-0"></span>**Eichrechtkonform Laden**

Das Starten oder Stoppen einer Ladung funktioniert genauso wie bei nicht eichrechtkonformer Hardware der eCharge Hardy Barth GmbH. Mittels RFID-Authentifizierung wird eine Ladung gestartet. Durch das Abziehen des Steckers vom Fahrzeug beendet.

Wenn eine Ladung beendet ist, werden die jeweiligen Start- und Endzählerwerte von der Messkapsel (Zähler) signiert und vom Ladecontroller mittels dem "Open Charge Point Protocol" (OCPP) über eine aktive Internetverbindung an das Backend übertragen. Die interne Speicherung auf dem Ladecontroller erfolgt nur, bis die Übertragung erfolgt ist. Sollte der interne Speicher voll sein, ist keine Durchführung eines Ladevorgangs mehr möglich. Durch die Signatur ist eine Manipulation der Zählerwerte und damit der verbrauchten, abrechenbaren Energie ausgeschlossen, da die Signatur bei Veränderung eines Wertes ungültig wird.

Der CPO (Charge Point Operator) und MSP (Mobility Service Provider) der Ladestation stehen anschließend in der Verantwortung dem Endkunden den signierten Messdatensatz inklusive Abrechnung des Ladevorgangs bereitzustellen. Bei Bedarf kann der Messdatensatz mit Hilfe einer unabhängigen, frei zugänglichen Transparenzsoftware auf Echtheit bzw. Korrektheit geprüft werden. Hierfür ist der PublicKey des jeweils verwendeten Ladepunktes nötig und die Transparenzsoftware Version 1.1.0 oder 1.2.0 der "Transparenzsoftware für Versorgungseinrichtungen der Elektromobilität" (S.A.F.E. e.V.).

Die Ladestation gilt nur als Eichrechtskonform solange sie nach den in diesem Dokument und dem Dokument "Installations- und Bedienungsanleitung" beschriebenen Bedingungen betrieben wird. Vor Inbetriebnahme muss zwingend ein **eigenes Passwort** für die Bedienoberflächen der Ladecontroller eingerichtet werden. Anleitung: [echarge.de/de/service/download](https://www.echarge.de/de/service/download) → Konfigurationsanleitung\_Salia Die Ladestation darf **ausschließlich** mit dem intern verbauten Router mittels APN im Mobilnetz mit einem für den eichrechtskonformen Gebrauch geeigneten Backend betrieben werden, z.B. "has to be" - der Endkunde muss die im Messdatensatz beschriebene ID (eine idR 7-8 stellige Nummer z.B. TagID der RFID-Karte oder User ID im Backend) als seine eigene identifizieren können. Bei Anbindung an ein lokales Netzwerk für die Nutzung der nicht-eichrechtsrelevanten Zusatzfunktionen (Lastmanagement, PV-Überschussladen, etc.), muss der Eigentümer auf eigene Verantwortung die Sicherheit in seinem Netzwerk gewährleisten und den unerlaubten Zugriff auf die Ladestation unterbinden. Unter **keinen Umständen** dürfen verbaute Bauteile umkonfiguriert oder die Ladestation anderweitig modifiziert werden.

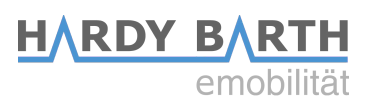

# <span id="page-9-0"></span>**Transparenzsoftware für Versorgungseinrichtungen der Elektromobilität (S.A.F.E. e.V.).**

Die durch den "Mobility Service Provider" (MSP) bereitgestellten signierten Daten werden dem Endnutzer bei Erhalt der Rechnung zur Validierung zur Verfügung gestellt. Für die Validierung müssen der PublicKey des Ladepunktes und die Transparenzsoftware von S.A.F.E. e.V. Version 1.1.0 oder 1.2.0 genutzt werden. Die folgenden Ausführungen beziehen sich auf Version 1.2.0 der Software.

Weitere Information zur S.A.F.E. e.V. Transparenzsoftware sowie der Download der Applikation sind unter <https://www.safe-ev.de/de/>zu finden.

Der Public Key ist eine auf der Ladestation angebrachte, eichrechtsrelevante Zahlenfolgen, die pro Ladepunkt eineindeutig vergeben wird. Der öffentliche Schlüssel kann Bestandteil des digital signierten Datentupels sein, der Ihnen von Ihrem MSP bereitgestellt wird. Ist der öffentliche Schlüssel im Datentupel nicht enthalten, können Sie Zugang über folgende Wege erhalten:

- lokal an der Ladestation auf dem verwendeten Iskra-Zähler, im Sichtfenster als Datamatrix (abhängig vom Handy ist eine App zum lesen notwendig)
- Direkt vom entsprechenden MSP
- Aus der PKI Datenbank der Bundesnetzagentur: [https://www.bundesnetzagentur.de/DE/Sachgebiete/ElektrizitaetundGas/](https://www.bundesnetzagentur.de/DE/Sachgebiete/ElektrizitaetundGas/Unternehmen_Institutionen/E-Mobilitaet/Ladesaeulenkarte/start.html) [Unternehmen\\_Institutionen/E-Mobilitaet/Ladesaeulenkarte/start.html](https://www.bundesnetzagentur.de/DE/Sachgebiete/ElektrizitaetundGas/Unternehmen_Institutionen/E-Mobilitaet/Ladesaeulenkarte/start.html)

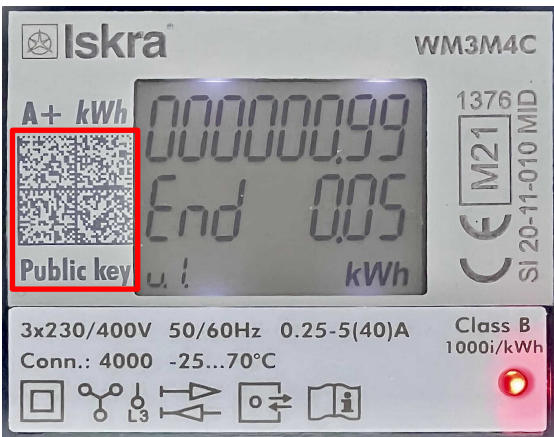

*Abbildung 3: Iskra-Zähler mit Public key*

Bitte beachten Sie bei der Durchführung der Signaturprüfung in der Transparenzsoftware, dass Sie den öffentlichen Schlüssel der Ladeeinrichtung überprüfen können und Sie der Quelle des Schlüssels vertrauen. Öffentliche Schlüssel, die auf der Rechnung aufgedruckt wurden oder im Datentupel direkt enthalten sind, können nicht korrekt sein und müssen durch den Nutzer noch einmal abgeglichen werden.

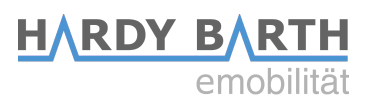

## <span id="page-10-0"></span>**1. Prüfung des Datentupels**

#### **1.1. Oberfäche Transparenzsoftware 1.2.0**

Beim Öffnen der Anwendung Transparenzsoftware 1.2.0 erfolgt nachfolgende Oberfäche, zunächst noch ohne Datentupelinhalt.

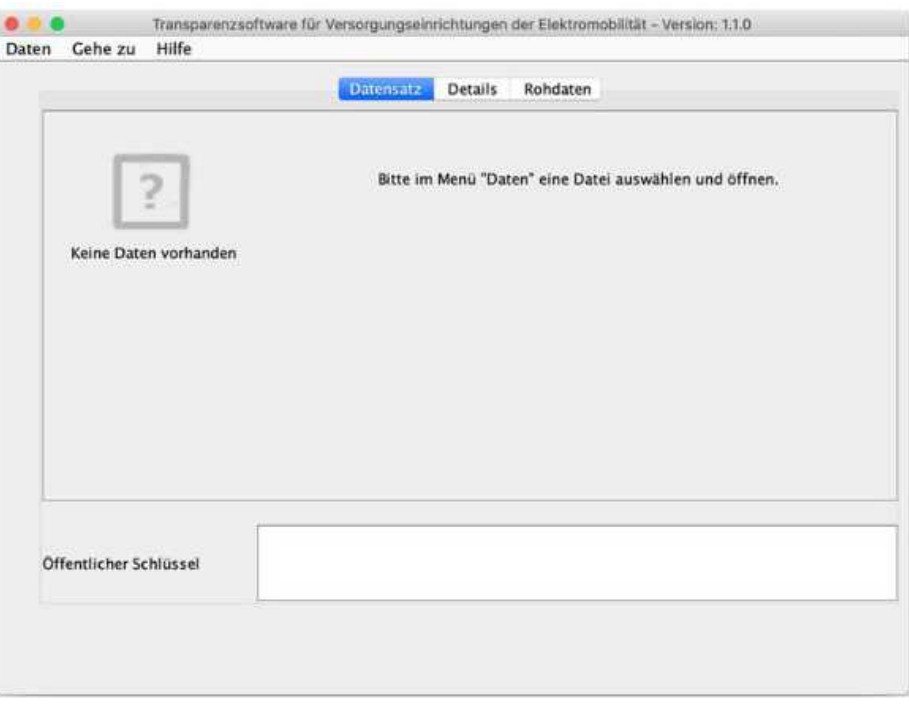

*Abbildung 4: Oberfäche Transparenzsoftware ohne Datentupelinhalte*

Über den Reiter Daten besteht die Möglichkeit entweder mit dem Öffnen einer **gespeicherten Datei** oder mit der **manuellen Eingabe der Datenwertsätze in hexadezimaler Form** die Prüfung durchzuführen. In welchem Format die Datenwertsätze zur Verfügung gestellt werden ist dabei abhängig vom jeweiligen MSP.

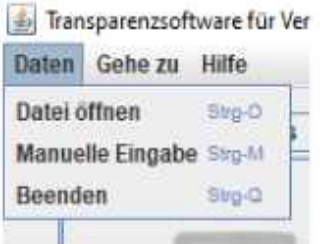

*Abbildung 5: Dateneingabe in die Transparenzsoftware*

Mit der anschließenden Darstellung der Messdaten, können dann die Rechnungspositionen verglichen werden – es wird Transparenz hergestellt.

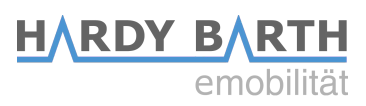

#### **1.1. Eingabe Datentupel via gespeicherte Datei**

Über Daten → Datei-Öffnen [STRG-O], kann die zuvor am PC abgespeicherte XML-Datei oder Porsche Charging Data Datei in der Transparenzsoftware geöffnet werden. Wenn das Live-Medium genutzt wird, werden externe Laufwerke wie USB-Sticks im Verzeichnis /run/media/root eingebunden. Das ist das Standardverzeichnis, das beim Öffnen angezeigt wird.

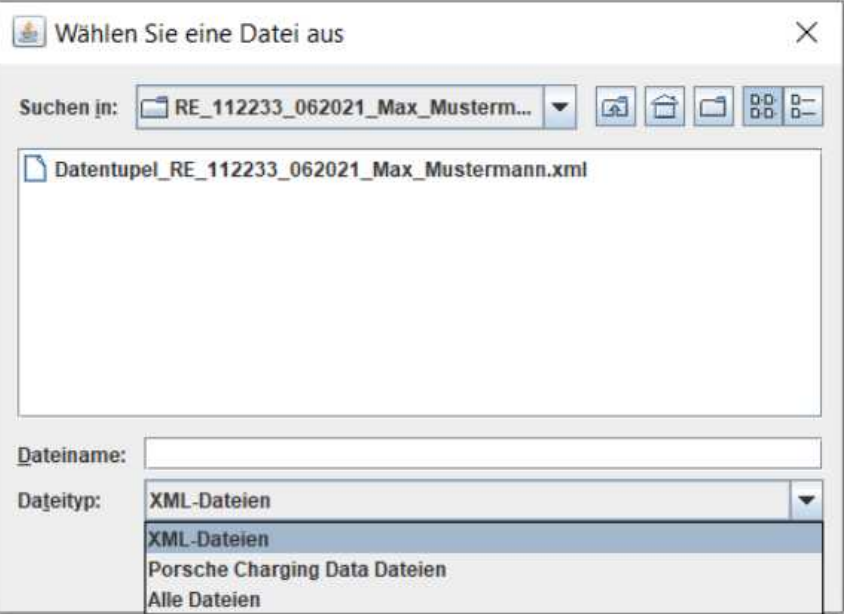

*Abbildung 6: Dialogfenster zum Datei öffnen*

Nach dem Öffnen der Datei erfolgt nachfolgende Ansicht:

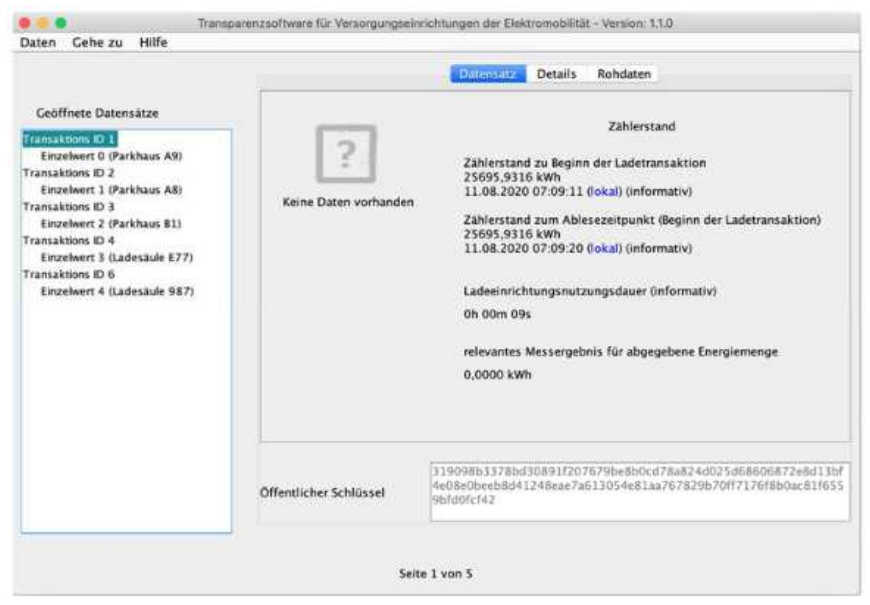

Eichrechtkonforme EV-Ladelösung Version: 1.0.0 12 *Abbildung 7: Oberfäche Transparenzsoftware mit geöffneten XML-Datensätzen (links)*

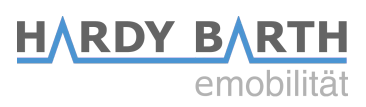

Der Datenwertsatzinhalt der ersten Transaktion sowie der öffentliche Schlüssel werden dem Nutzer bereits ungeprüft dargestellt. Mittels der Transaktions-ID/Contract-ID/Session-ID wird der Ladevorgang im Datentupel eineindeutig einem Ladeort, Ladedatum und Rechnungsempfänger zugewiesen. Diese ID wird dem Rechnungsempfänger an der entsprechenden Rechnungsposition angezeigt und kann dann in der Einzelwertdarstellung in der linken Spalte der Benutzeroberfäche entsprechend ausgewählt werden. Mit der Auswahl erfolgt dann direkt die Signaturprüfung durch die Transparenzsoftware. Abbildung 8 veranschaulicht mit grünem Hacken, dass die Prüfung erfolgreich war. Die Attribute des Datentupels sind noch immer im Ursprungszustand der Signaturbildung in der Ladeeinrichtung, die konform zum deutschen Mess- und Eichgesetz erfolgte.

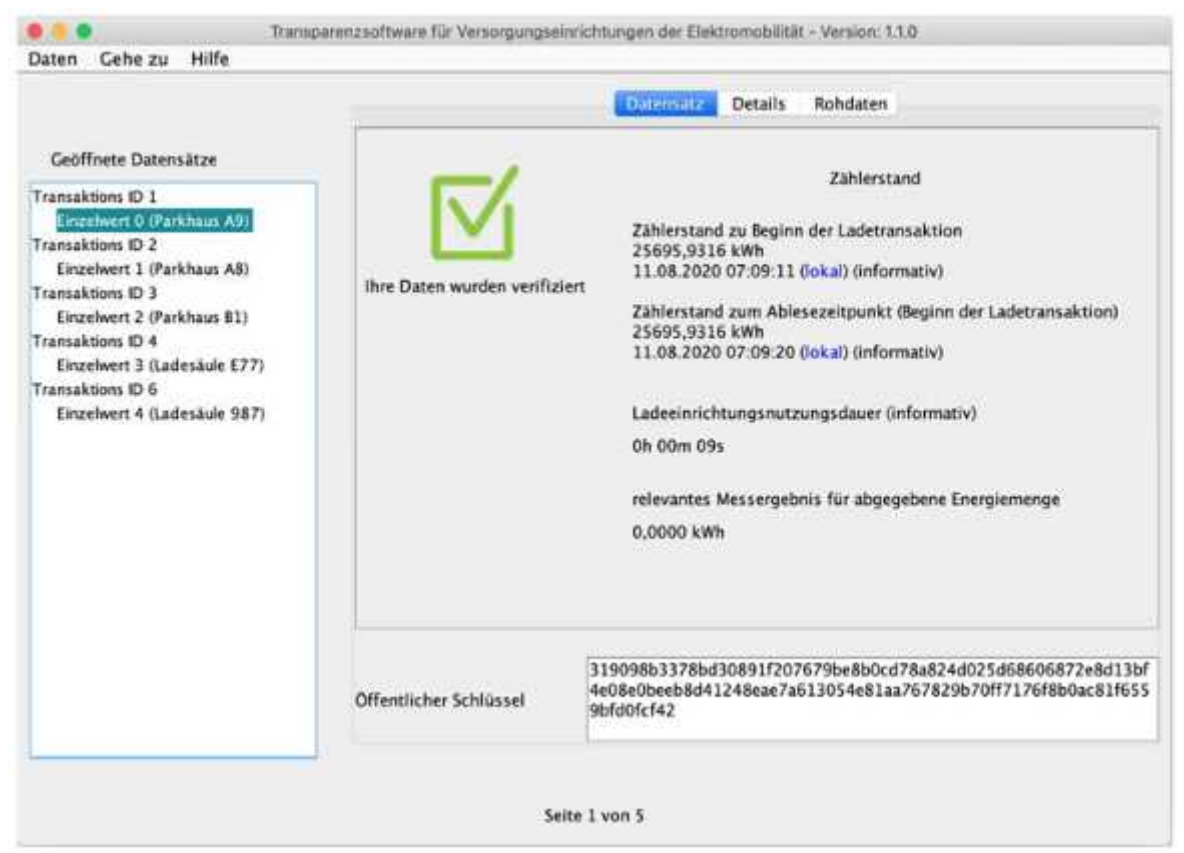

*Abbildung 8: Oberfäche Transparenzsoftware mit geöffneten XML-Datensätzen (links)*

Der Nutzer bekommt die Übersetzung des Inhalts des hexadezimalen Datentupels angezeigt in die für den Ladevorgang relevanten Informationen, wie Start-/Ende oder Menge der Ladesitzung und natürlich versehen mit den entsprechenden Zeitstempeln des Abrufes sowie der Ladedauer. Diese Positionen können vom Nutzer direkt mit den jeweiligen Rechnungspositionen geprüft werden.

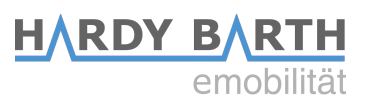

- **Wichtig:** In der Datei kann auch nur ein Datenwertsatz sein, dann ist keine Mehrfachauswahl – linke Spalte – möglich und es fndet direkt nach Öffnung eine Signaturprüfung statt.
- **Wichtig:** Es gibt verschiedene Datentupel-Formate im Markt, weshalb die Darstellung des Inhaltes leicht voneinander abweichen kann.
- **Wichtig:** Der öffentliche Schlüssel des Datentupels kann als hexadezimal-Darstellung immer überprüft werden – siehe unteres Kästchen der Ansicht.

Im Reiter – Details - hat der Nutzer die Möglichkeit sich weitere Information zum Inhalt des signierten Datentupels anzeigen zu lassen.

|                                                                                                    |                                                  | Datensatz<br><b>Robdaten</b><br><b>Details</b>                                                                                                    |
|----------------------------------------------------------------------------------------------------|--------------------------------------------------|----------------------------------------------------------------------------------------------------|
| Geöffnete Datensätze                                                                                                    | Datensatznummer:                                 | 17                                                                                                    |
| Transaktions ID 1<br>Eitzelwert O. (Parkhaus A9)<br>Transaktions ID 2<br>Einzelwert 1 (Parkhaus A8)<br>Transaktions ID 3<br>Einzelwert 2 (Parkhaus 81)<br>Transaktions ID 4<br>Einzelwert 3 (Ladesäule E77)<br>Transaktions ID 6<br>Einzelwert 4 (Ladesäule 987) | OBIS-ID Datensatzkontext                         | 81 80 81 62 00 FF (Start der Ladetransaktion)                                                                                                    |
|                                                                                                    | Serverid:                                        | 09 01 49 53 41 00 00 00 00 01                                                                                                    |
|                                                                                                    | Kontrakt ID/Kundenmerkmal:                       | 00 01 02 03 04 05 06 07 08 09 0A 08 0C 0D 0E OF<br>10 11 12 13 14 15 16 1<br>7 18 19 1A 1B 1C 1D 1E 1F 20 21 22 23 24 25 26 27<br>28 29 2A 2B 2C 2D 2E<br>2F 30 31 32 33 34 35 36 37 38 39 3A 3B 3C 3D 3E<br>3F 40 41 42 43 44 45<br>46 47 48 49 4A 4B 4C 4D 4E 4F 50 51 52 53 54 55<br>56 57 58 59 5A 5B 5C 5<br>D SE SF 60 61 62 63 64 65 66 67 68 69 6A 68 6C 6D<br>6E 6F 70 71 72 73 74<br>75 76 77 78 79 7A 7B 7C 7D 7E 7F |
|                                                                                                    | Beginn der Ladetransaktion                       |                                                                                                    |
|                                                                                                    | $-$ OBIS-ID:                                     | 01 00 01 08 00 80                                                                                                    |
|                                                                                                    | - Ablesezeitpunkt:                               | 11.08.2020 07:09:11                                                                                                    |
|                                                                                                    | - Zählerstand:                                   | 25695,9316 kWh                                                                                                    |
|                                                                                                    | - Zahlerstand (HEX):                             | 00 00 00 00 0F 50 E3 54                                                                                                    |
|                                                                                                    | - Status:                                        | 00 00 04 00 00 00 00 18                                                                                                    |
|                                                                                                    | Ablesezeitpunkt (Beginn der<br>Ladetransaktion): |                                                                                                    |

*Abbildung 9: Oberfäche Transparenzsoftware verifzierter Datenwertsatz weitere Informationen*

Der Reiter – Rohdaten – ermöglicht noch einmal einen Blick auf die hexadezimale Darstellung des Datentupels als kompletten String.

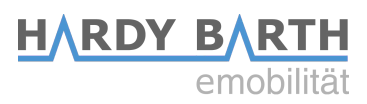

#### **1.1. Eingabe Datentupel via manuelle Eingabe**

Über Daten → Manuelle Eingabe [STRG-M] öffnet sich ein Dialogfenster

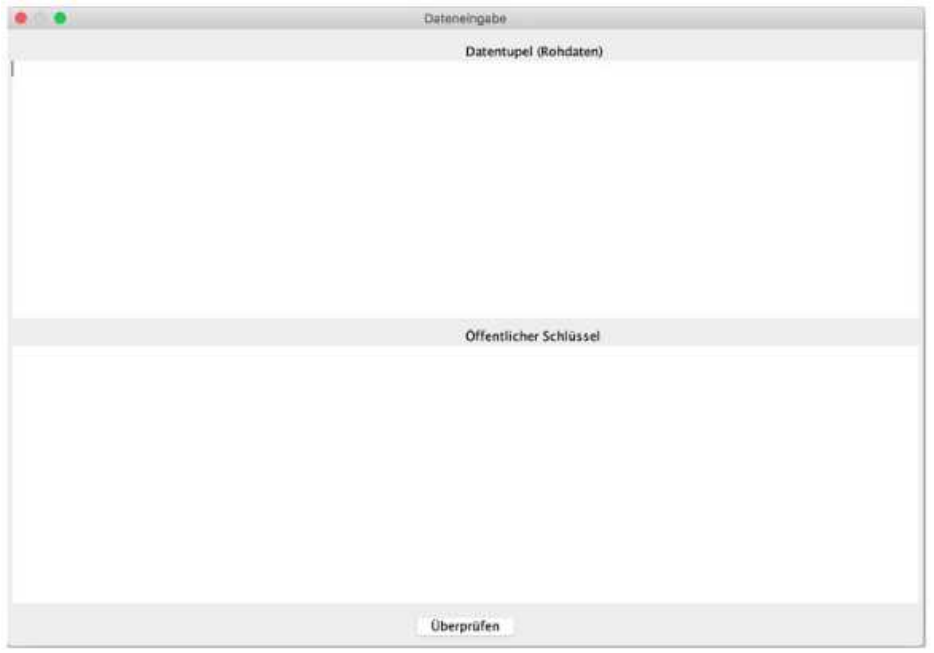

*Abbildung 10: Dialogfenster zur Eingabe von Daten*

Über die Funktion copy&paste können nun die Hexadezimalwerte für das Datentupel bei Rohdaten und der öffentliche Schlüssel eingefügt werden.

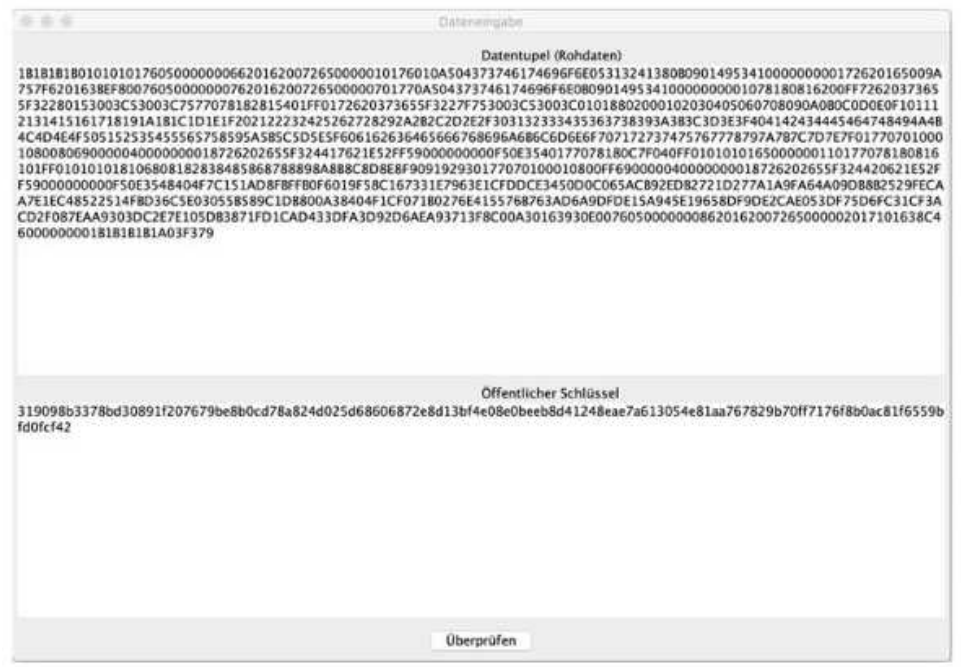

*Abbildung 11: Eingabe-Dialogfenster mit Daten*

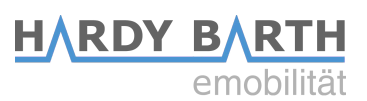

Mit dem anschließenden Klick auf Überprüfen fndet dann die Signaturprüfung sowie die Anzeige des übersetzten signierten Datentupels statt – siehe Kapitel 4.2.

#### **1.1. Fehlermeldungen der Transparenzsoftware**

Sollte in den eingelesenen Daten Fehler enthalten sein, dann erhält der Nutzer rot hinterlegt einen Fehlercode und eine Fehlermeldung angezeigt. Das bedeutet grundsätzlich das an den signierten Messdaten oder der Signatur ein Fehler entstanden ist und man keine transparente Rechnungsprüfung durchführen kann. Die Fehlermeldung wird auf allen drei Reitern immer an der gleichen Stelle zu Verfügung gestellt.

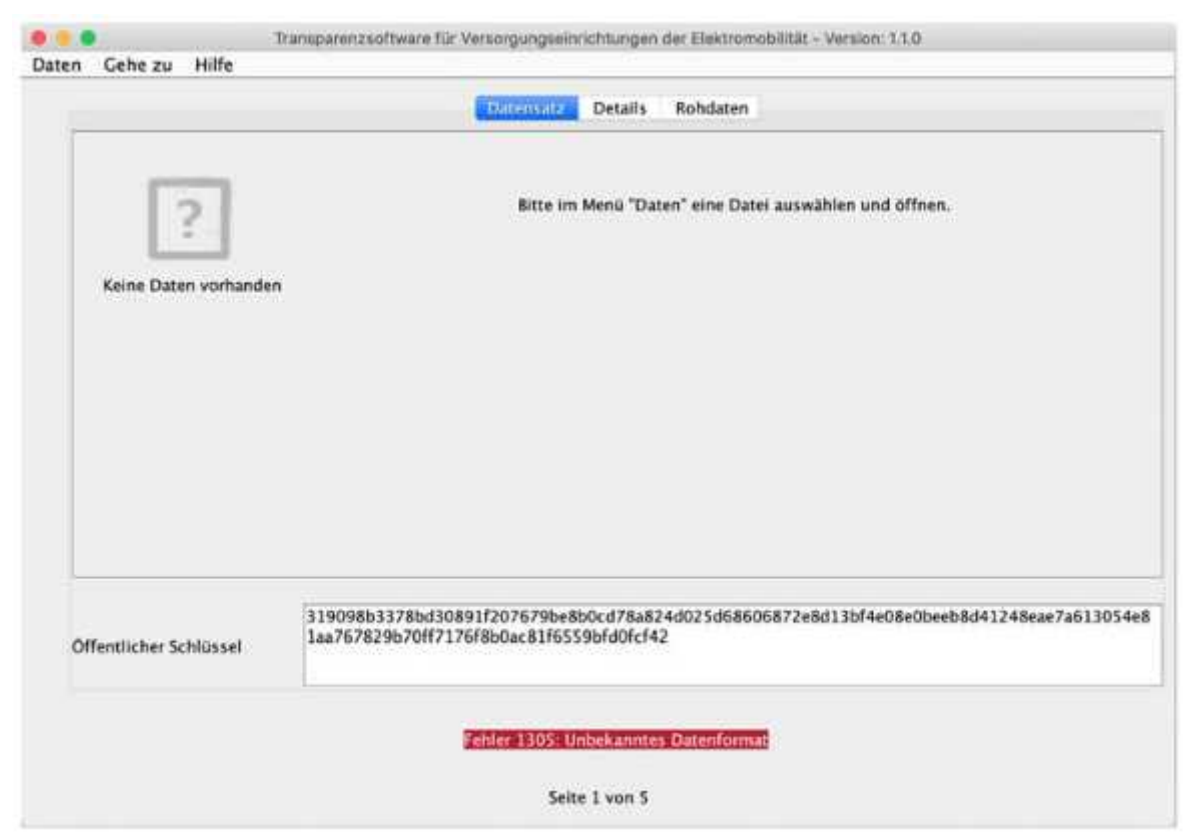

*Abbildung 12: Anzeige Fehlermeldungen in der Oberfäche der Transparenzsoftware*

Konnte die Signatur wegen eines falschen Schlüssels oder veränderter Daten nicht überprüft werden, wird an Stelle des grünen Hakens ein rotes X und der Fehler "Ihre Daten wurden nicht überprüft" angezeigt:

### Transparenzsoftware für Versorgungseinrichtungen der Elektromobilität - Version: 1.1.0 Daten Gehe zu Hilfe Differences Details Rohdaten Zählerstand Zählerstand zu Beginn der Ladetransaktion 0.2596 kWh 12.08.2019 10:03:15 (lokal) 0nformativ) Ihre Daten wurden nicht verifiziert Zählerstand zum Ablesezeitpunkt (Ende der Ladetransaktion) 0.2597 kWh 13.08.2019 10:03:36 (lokal) 3059301306072A8648CE3D020106082A8648CE3D030107034200043AEEB45C392357820A58EDEB0857BD7 7ADA31585C61C430531DFA538440AF8FDD95AC887C658EA55260F808F55CA948DF235C2108A0D6DC7D4 Offentlicher Schlüssel AB1ASE1A795588 Seite 1 von 1

HARDY B

*Abbildung 13: Oberfläche mit nicht verifizierbaren Daten*

**Wichtig:** Wenden Sie sich in diesem Fall unmittelbar an Ihren EMP (Rechnungssteller) und geben bei der Kommunikation den Fehlercode an. Über eine Clearing-Stelle wird der Sachverhalt dann geklärt.

#### **1.1. Weitere Funktionen der Transparenzsoftware**

Unter dem Menupunkt "Hilfe / Über" können Versionsinformationen abgerufen werden. Dort wird angezeigt, welche Version der Software aktuell verwendet wird, eine Prüfsumme (SHA-256) über die Software sowie eine Liste mit verschiedene Bibilotheken, die in der Software verwendet werden.

Mit den Funktionen "Gehe zu / Nächster Eintrag" (oder Strg-N) und "Vorheriger Eintrag" (oder Strg-P) kann zwischen verschiedenen Transaktionen gewechselt werden, wenn in der Datei oder den Daten mehrere Transaktionen enthalten sind. Wird auf der rechten Seite keine Liste bzw. Baumstruktur mit Transaktionen angezeigt, ist nur eine Transaktion enthalten und die Funktionen zum Weiterschalten sind nicht aktiviert.

Unter dem Menupunkt "Hilfe / Hilfe" befndet sich ein Link auf die Webseite des S.A.F.E. Vereins.

Mit dem Menupunkt "Daten / Beenden" kann das Programm beendet werden.

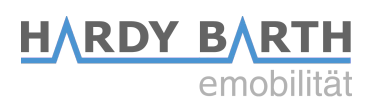

# <span id="page-17-0"></span>**Standort der Messkapsel**

Die eichrechtkonformen Ladegeräte der eCharge Hardy Barth GmbH enthalten einen speziellen Zähler, der die digitale Signatur für die Ladedaten erstellt und aus diesem Grund ohne weiteres Zusatzmodul oder Gateway auskommt. Dementsprechend ist der Zähler gleichzeitig die Messkapsel. Diese ist, zusammen mit anderen Komponenten zwischen Zähler und Abgabepunkt, versiegelt. Liegt eine Beschädigung eines dieser Siegel vor, gilt die Ladestation als nicht mehr eichrechtkonform.

Vorsicht!

Entfernen oder beschädigen Sie unter keinen Umständen die Siegel.

Bei zwei Ladepunkten ist die rechte Messkapsel dem rechten Ladepunkt und die linke Messkapsel dem linken Ladepunkt zugeordnet. Bei vier Ladepunkten sind zur Zuordnung sowohl die Ladepunkte als auch die Messkapseln entsprechend nummeriert.

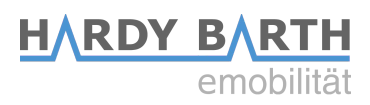

# <span id="page-18-1"></span>**Position der Klebesiegel und des Typenschilds**

### <span id="page-18-0"></span>**Herstellersiegel – Messkapsel**

In den Ladegeräten kommen zwei Arten von Herstellersiegeln zum Einsatz:

- 1. Das Iskra-Herstellersiegel auf dem MID-Zähler und damit der Messkapsel. Es ist nicht möglich das Gehäuse zu öffnen, ohne das Iskra-Siegel zu beschädigen.
- 2. Die eCharge-Herstellersiegel stellen sicher, dass die Verkabelung nicht beeinträchtigt wird. Manipulationen an der Verkabelung sind nicht möglich, ohne das die eCharge-Siegel beschädigt werden.

Die Herstellersiegel befinden sich an den Seiten der Messkapsel (Iskra) sowie an den Abdeckungen der Zuleitungen (eCharge).

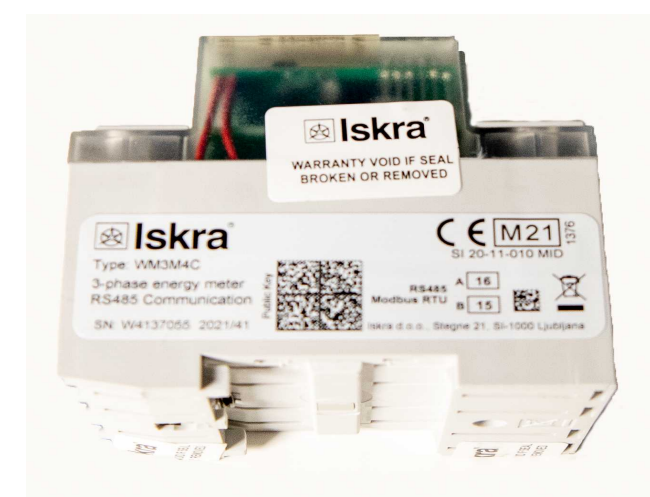

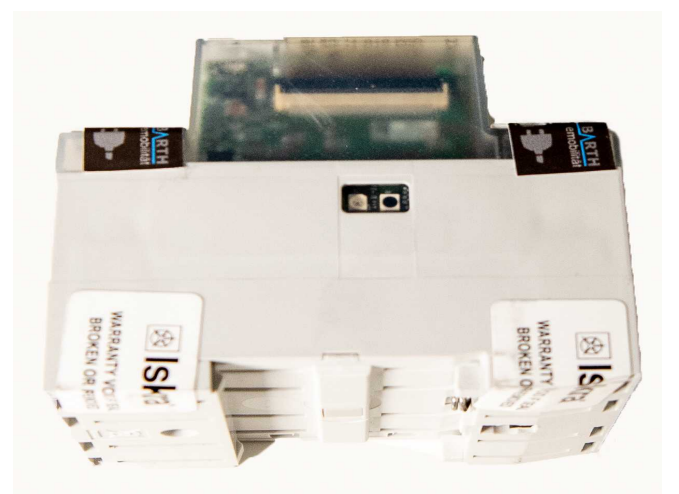

*Abbildung 14: Iskra - Herstellersiegel Abbildung 15: Iskra - Herstellersiegel*

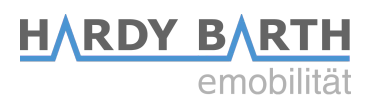

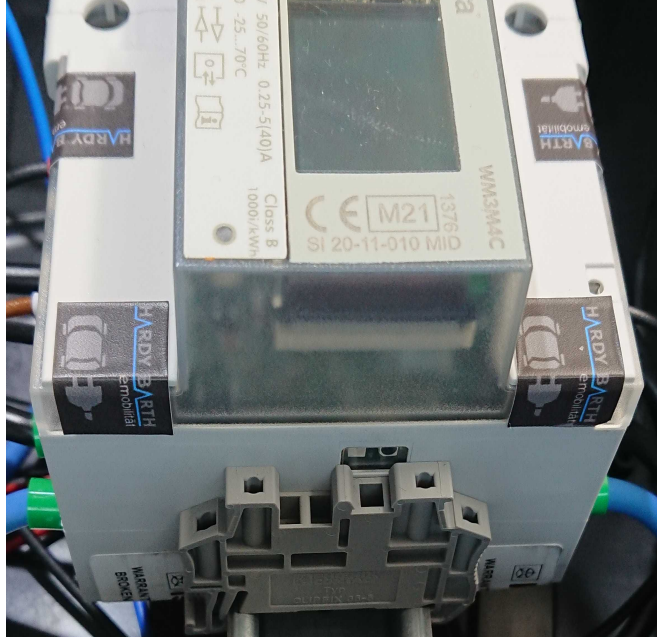

*Abbildung 16: eCharge - Herstellersiegel*

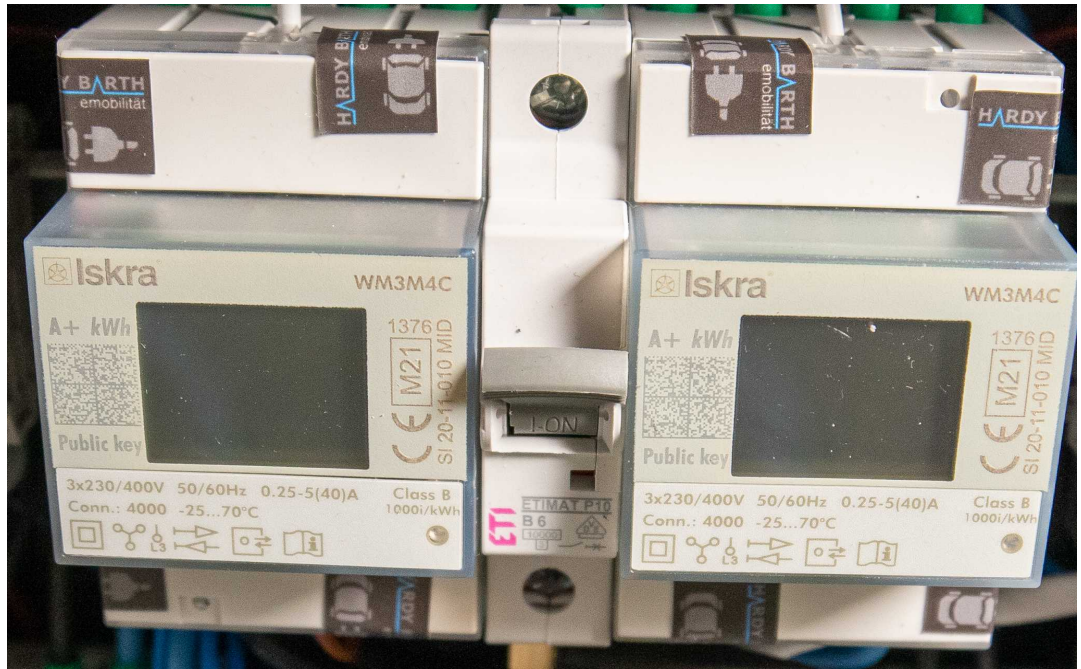

*Abbildung 17: echarge - Herstellersiegel*

Die Siegel lassen sich nicht rückwirkungsfrei entfernen und nehmen Schaden bei etwaigen Versuchen diese zu entfernen oder zu verändern. Ein erneutes Anbringen ist somit nicht möglich.

Kommt es zu einer Beschädigung, ist es nicht erlaubt, neue Siegel ohne Aufsicht der Eichbehörden (oder der eines Vertreters) im Feld anzubringen.

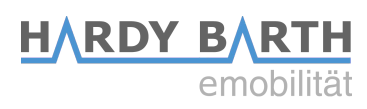

### <span id="page-20-0"></span>**Herstellersiegel – Komponenten**

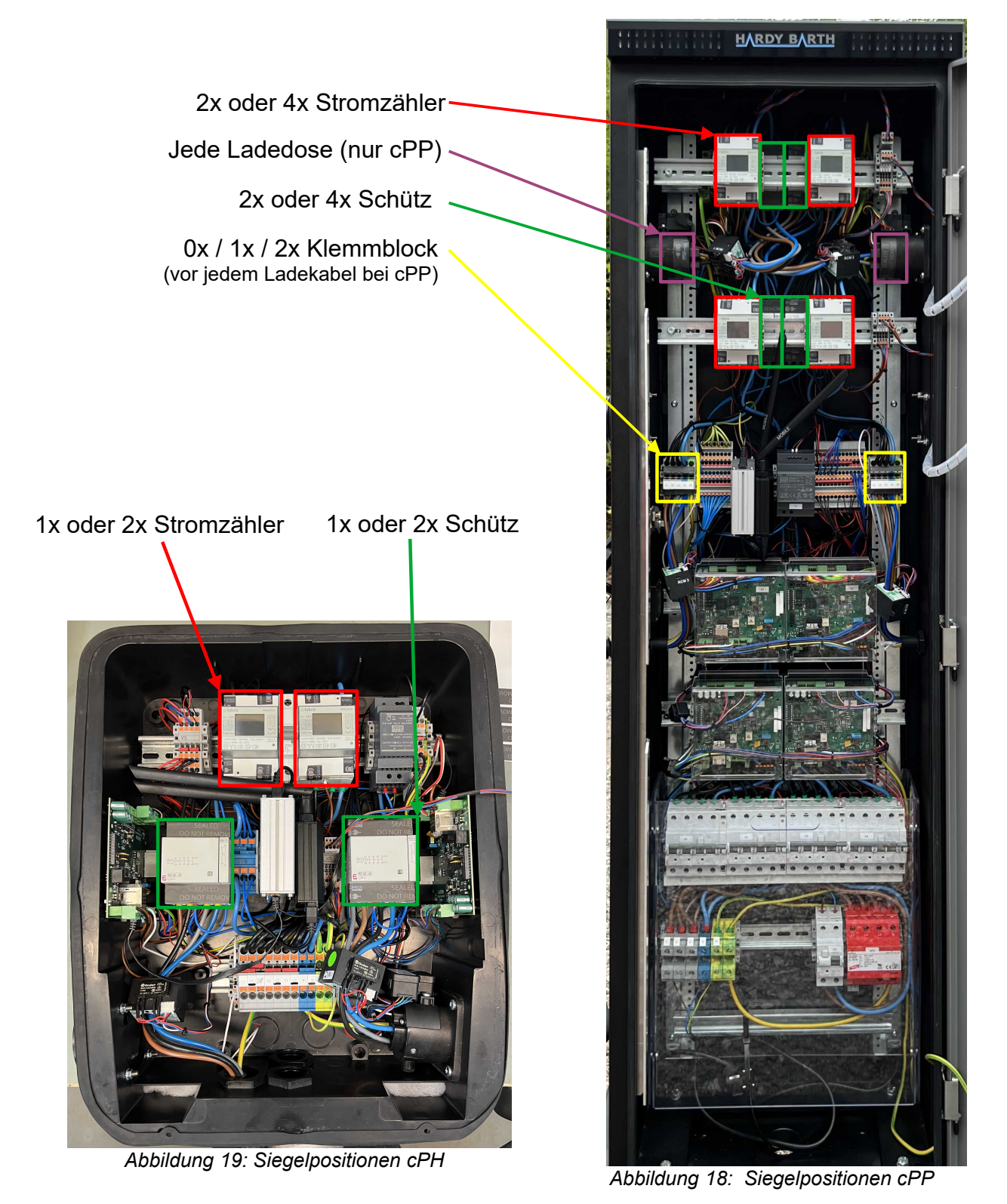

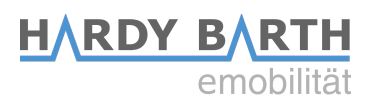

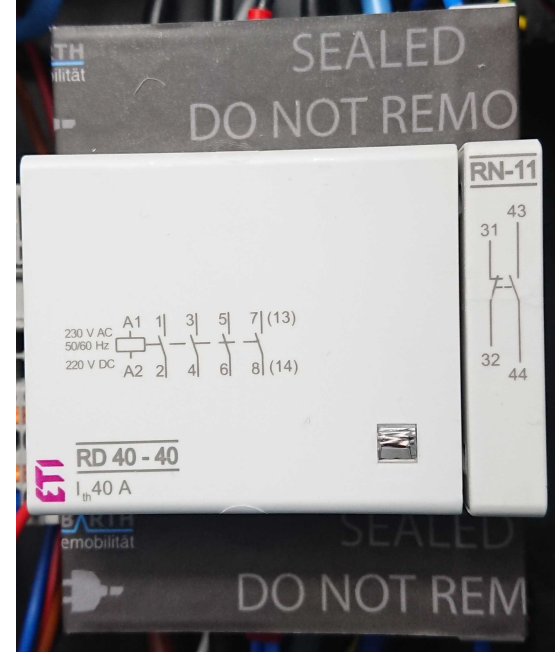

*Abbildung 20: Schütz-Siegel*

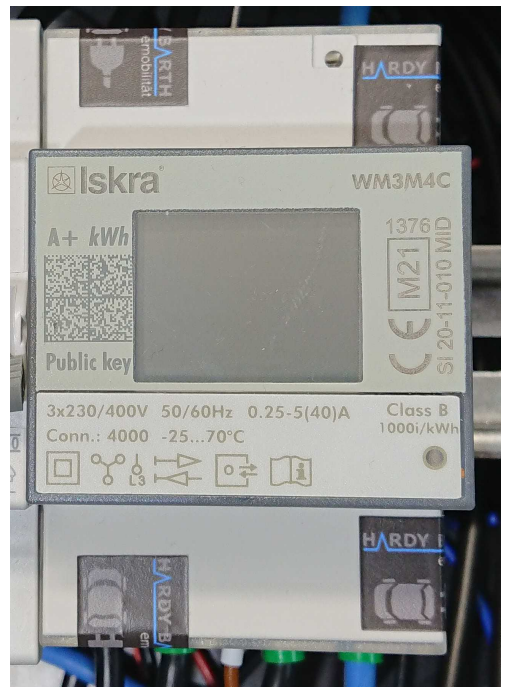

*Abbildung 21: Stromzähler Siegel*

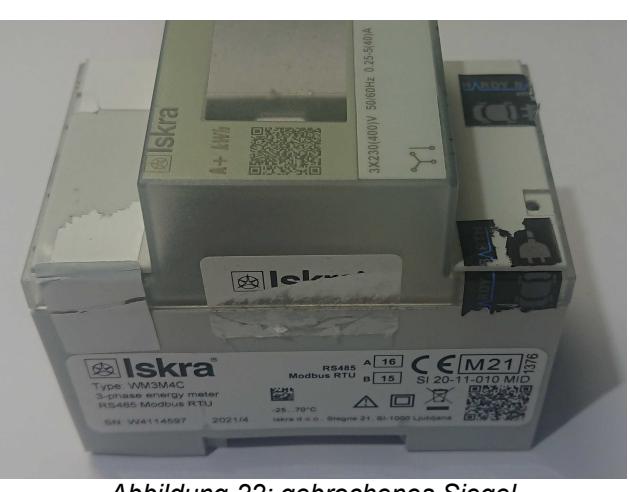

*Abbildung 22: gebrochenes Siegel*

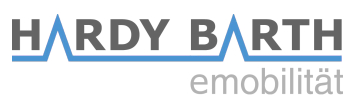

Für die **Ladesäule cPP** müssen außerdem folgende Siegel vorhanden sein:

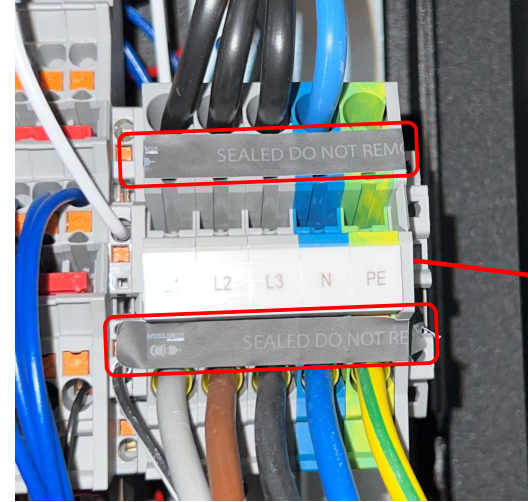

*Abbildung 23: cPP Klemmblock Siegel*

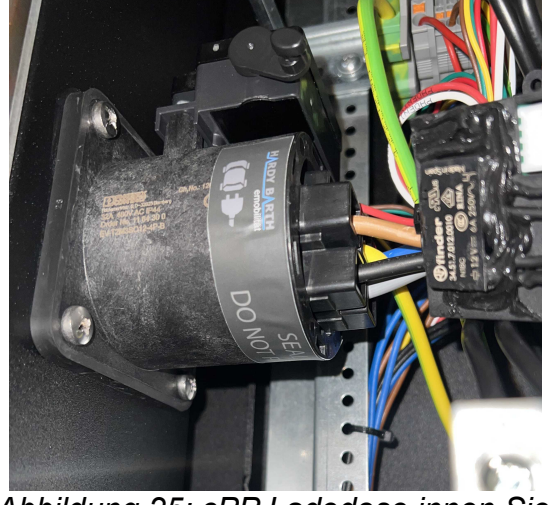

*Abbildung 25: cPP Ladedose innen Siegel*

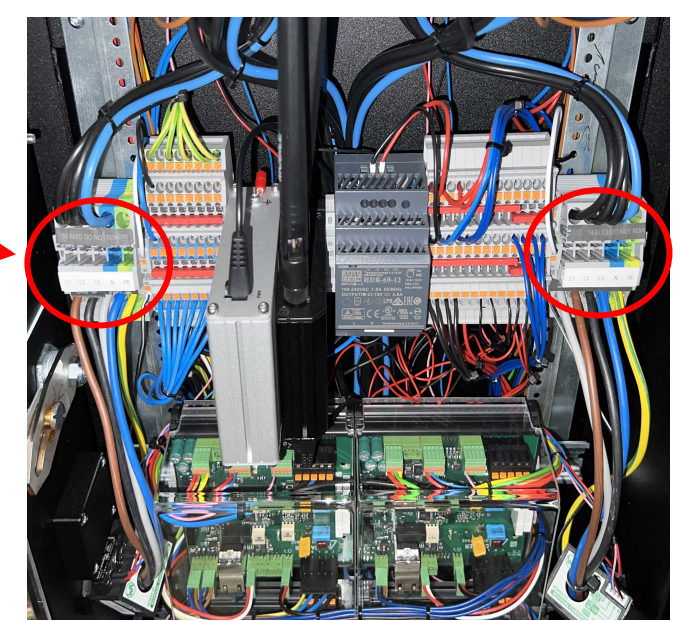

*Abbildung 24: cPP Klemmblock Siegel*

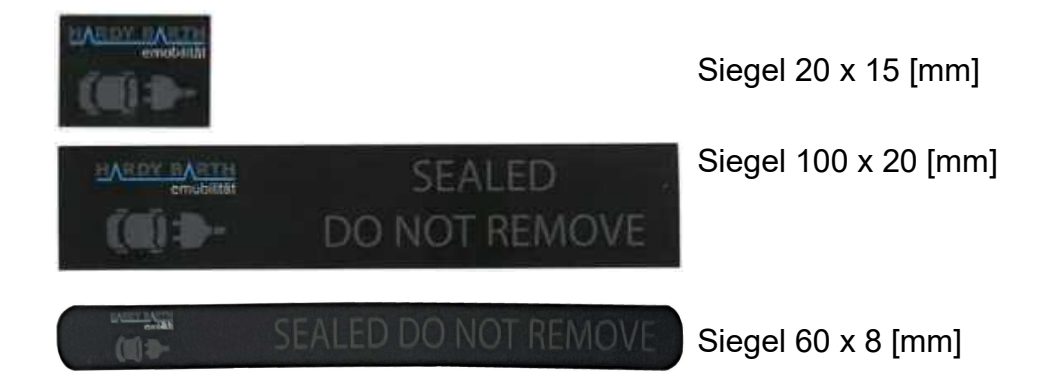

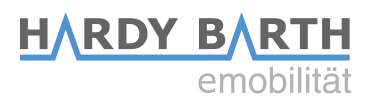

### <span id="page-23-0"></span>**Benutzersiegel**

Nach der Installation und Inbetriebnahme eines eichrechkonformen Ladegeräts muss ein Benutzersiegel an der Außenseite des Gerätes angebracht werden. Hierfür ist der Betreiber verantwortlich. Die Anbringung per se darf nur durch einen zertifizierten Installateur vor Ort an dem dafür vorgesehen Platz (s. [Abbildung 26: eCharge –](#page-23-1) [Benutzersiegelposition cPH\)](#page-23-1) erfolgen.

Der von der eCharge Hardy Barth GmbH bereitgestellte Benutzersiegel-Aufkleber ist weiß und lässt sich ebenfalls wie die Herstellersiegel nicht rückwirkungsfrei entfernen. Gleichwertige Siegel sind ebenfalls zulässig, wenn sie ebenfalls nicht rückwirkungsfrei entfernt werden können.

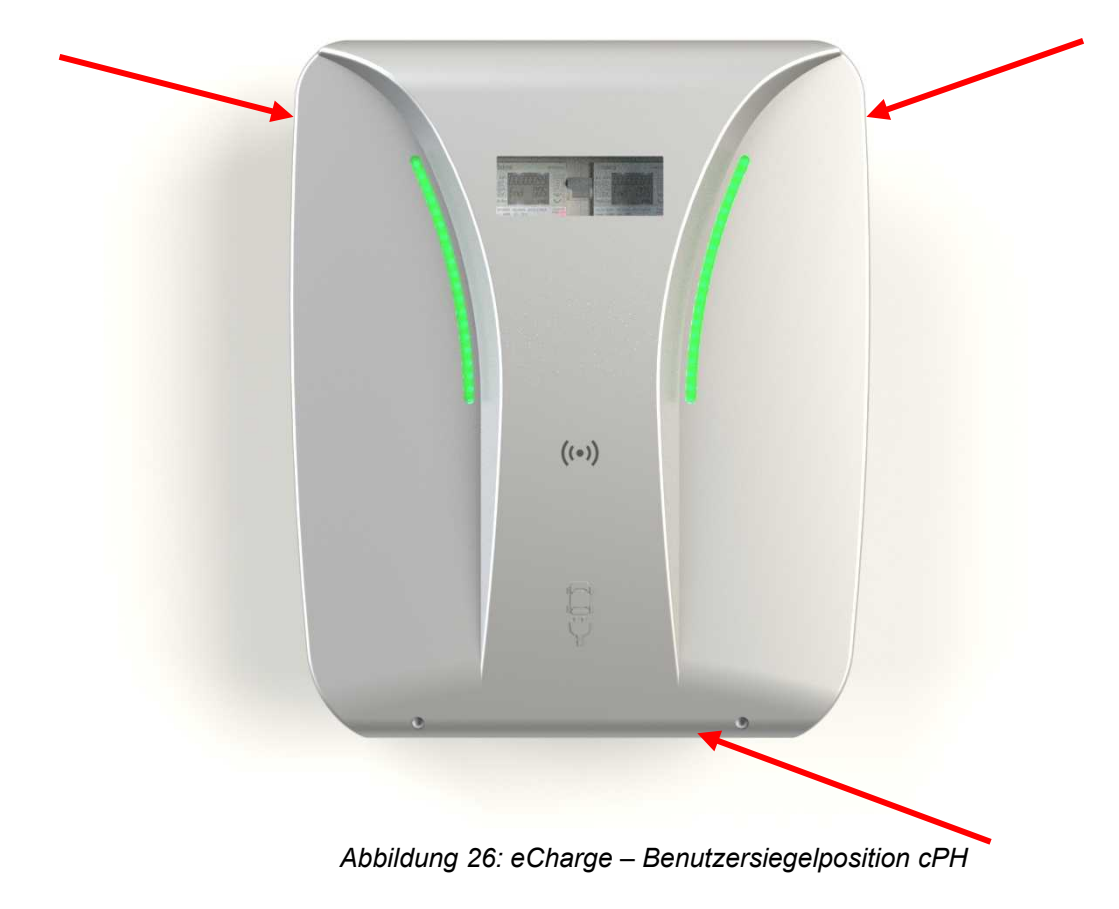

**Wallbox – cPH**

<span id="page-23-1"></span>Die cPH-Benutzersiegel werden links, rechts und unterhalb, seitlich vom Deckel zum Grundgehäuse angebracht.

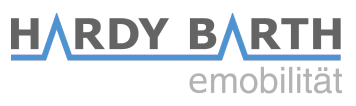

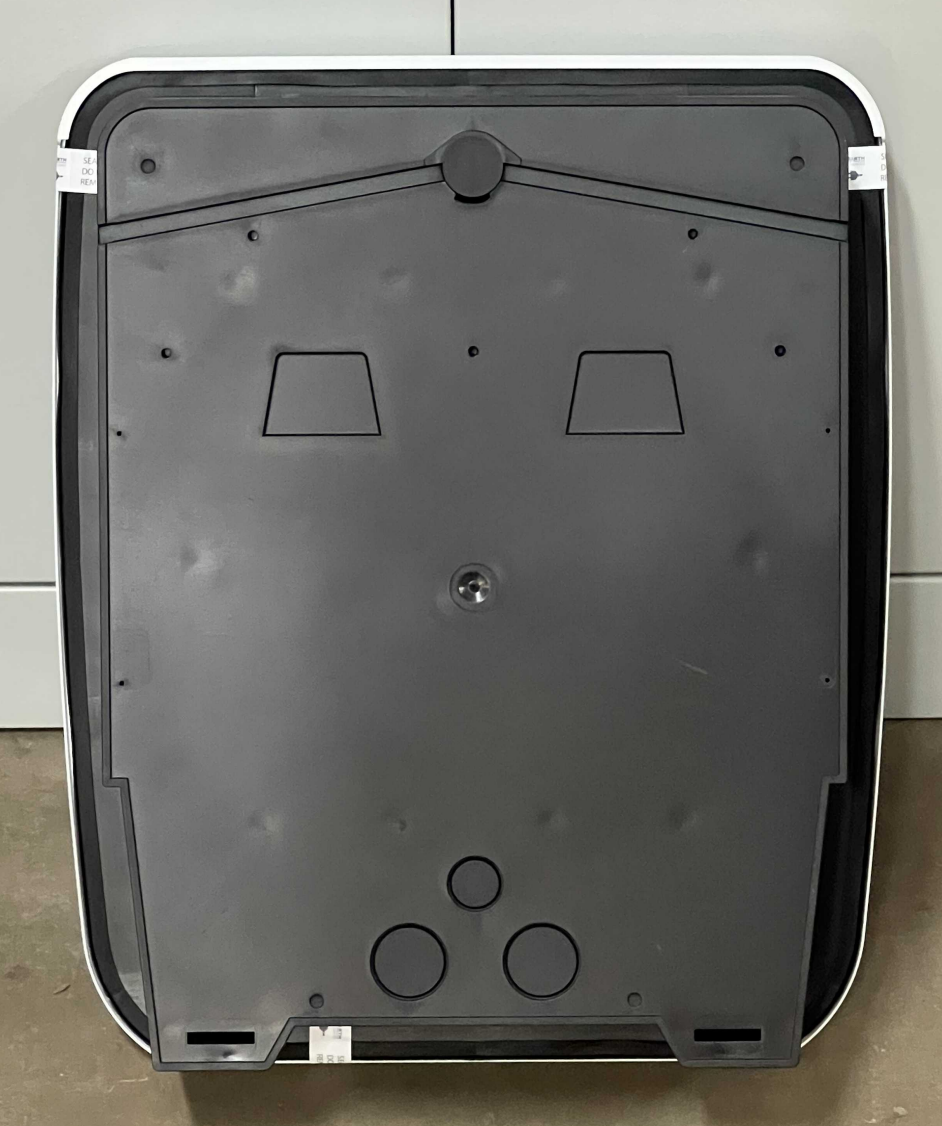

*Abbildung 27: eCharge – Benutzersiegel Rückseite cPH*

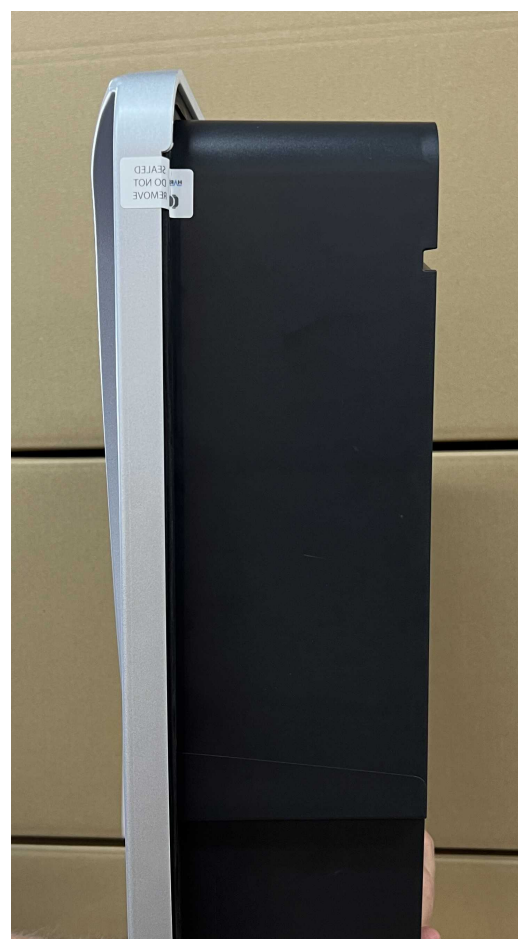

*Abbildung 28: eCharge – Benutzersiegel rechts cPH*

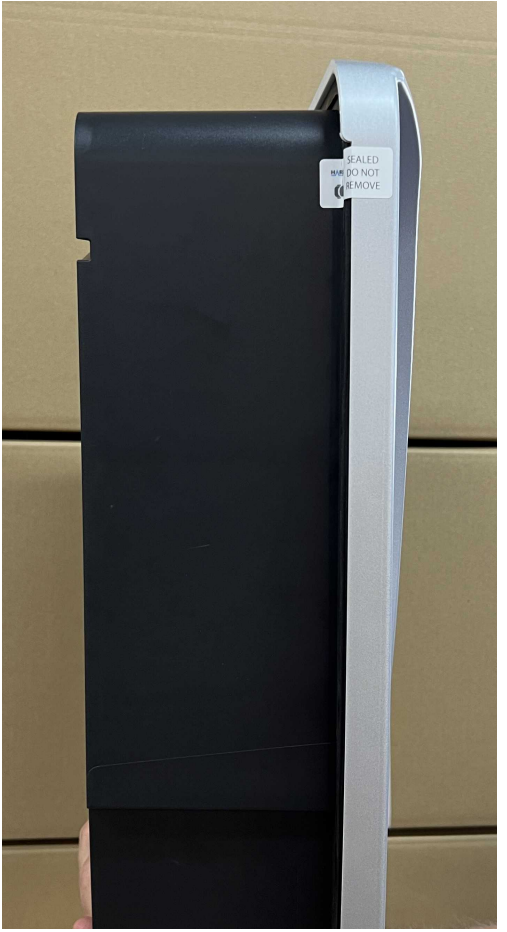

**HARDY BARTH** 

emobilität

*Abbildung 29: eCharge – Benutzersiegel links cPH*

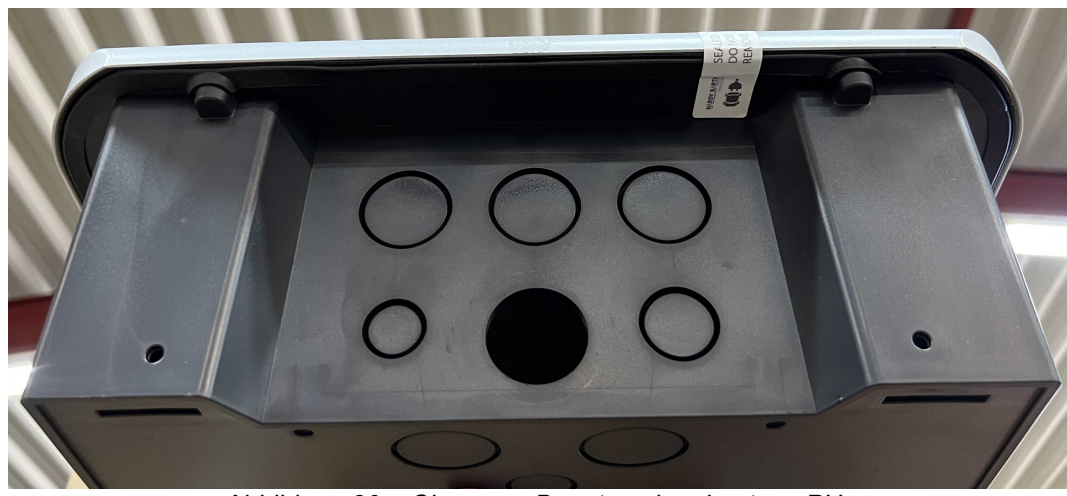

*Abbildung 30: eCharge – Benutzersiegel unten cPH*

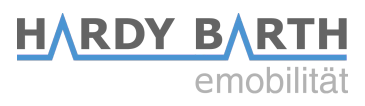

#### **Ladesäule - cPP**

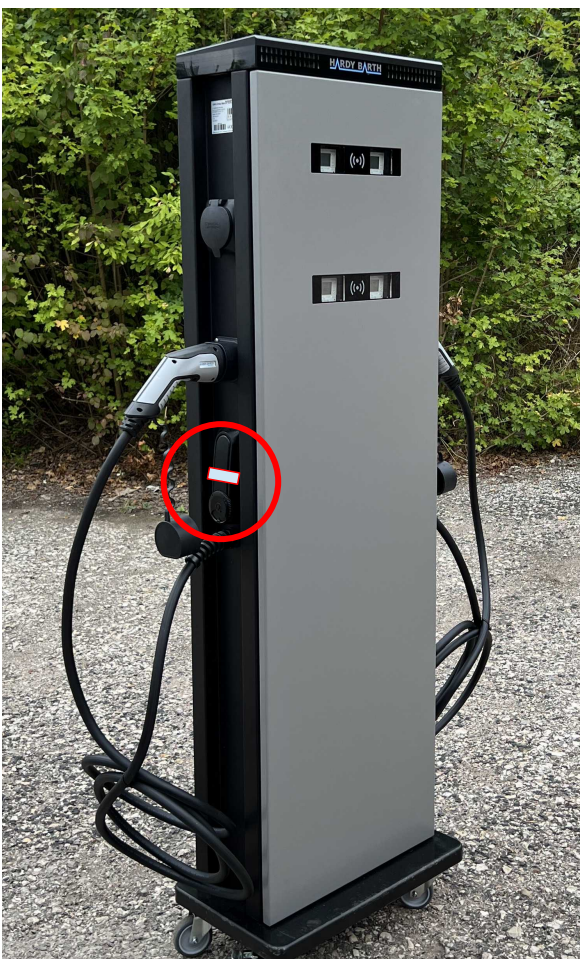

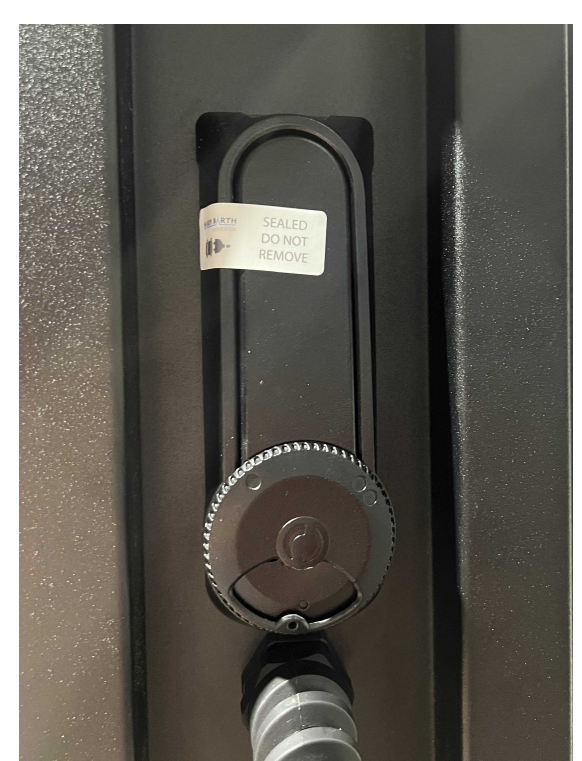

*Abbildung 32: eCharge – Benutzersiegel cPP*

*Abbildung 31: eCharge – Benutzersiegelposition cPP*

Das cPP-Benutzersiegel muss so an Schwenkgriff angebracht werden, dass das Siegel beim Öffnen des Gehäuses zerstört wird.

Kommt es zu einer Öffnung eines eichrechtkonformen Ladegeräts (Wartung, Fehlersuche etc.), nachdem es bereits in Betrieb ist, muss ein zertifizierter Techniker vor Ort sein. Dieser ist berechtigt, neue Benutzersiegel nach Abschluss der Arbeiten anzubringen. Die oben zu sehenden Position des Siegels gilt auch für die gegenüberliegenden Seiten und Schlösser. Benutzersiegel werden von der eCharge Hardy Barth GmbH zur Verfügung gestellt.

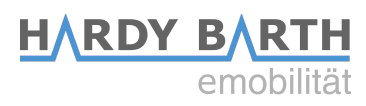

# <span id="page-27-0"></span>**Typenschild Lage und Beschreibung**

**Wallbox – cPH2**

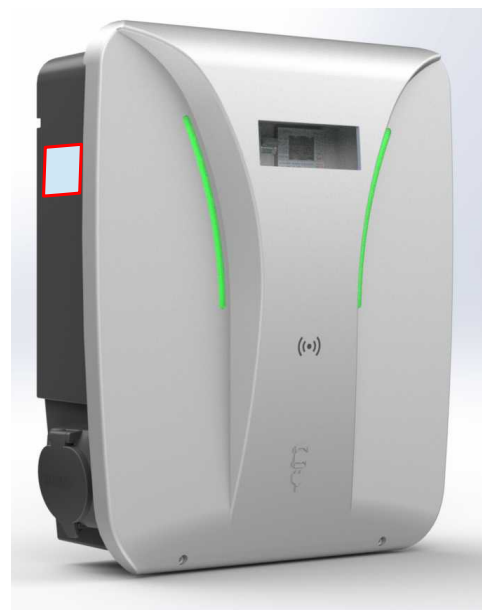

*Abbildung 33: Typenschildposition cPH (schräg)*

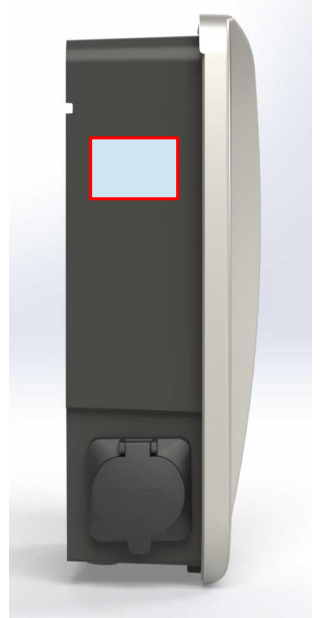

*Abbildung 34: Typenschildposition cPH (seitlich)*

**Ladesäule – cPP2**

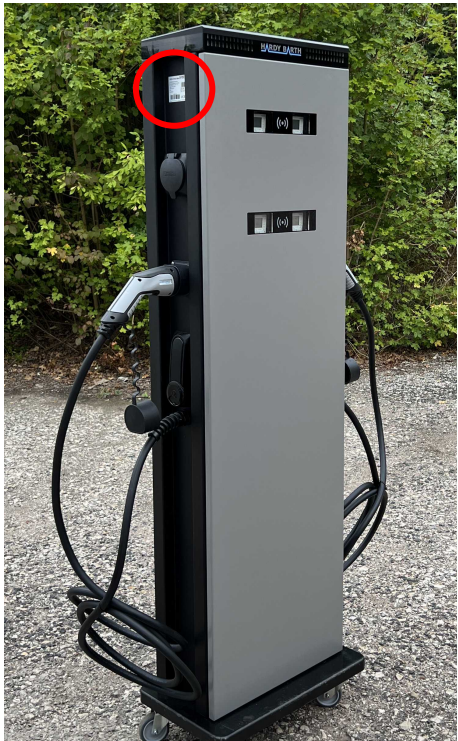

DEMP22BOMM

*Abbildung 35: Typenschildposition cPP2 Abbildung 36: Typenschildposition cPP2*

**HARDY BARTH** emobilität

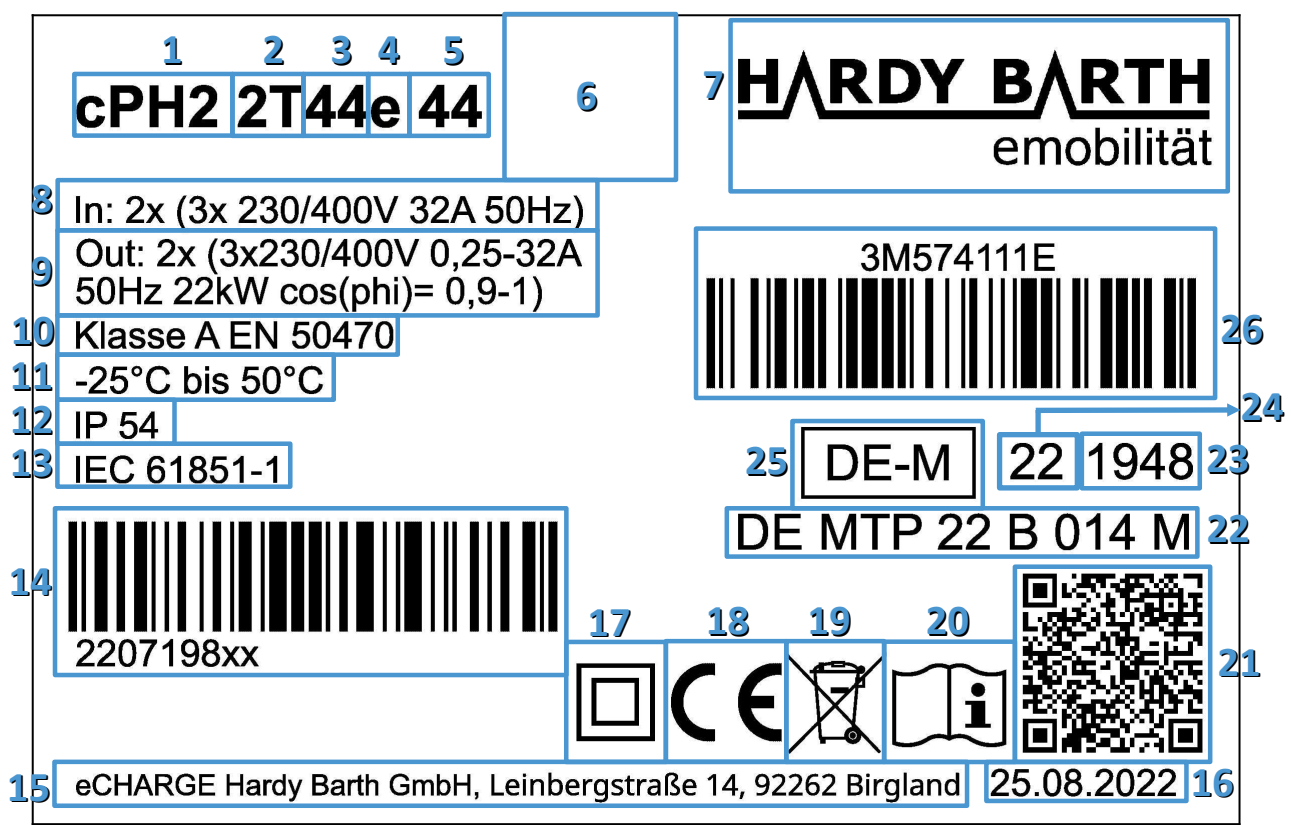

*Abbildung 37: Typenschild (Beschreibung) - eCHARGE (beschriftet)*

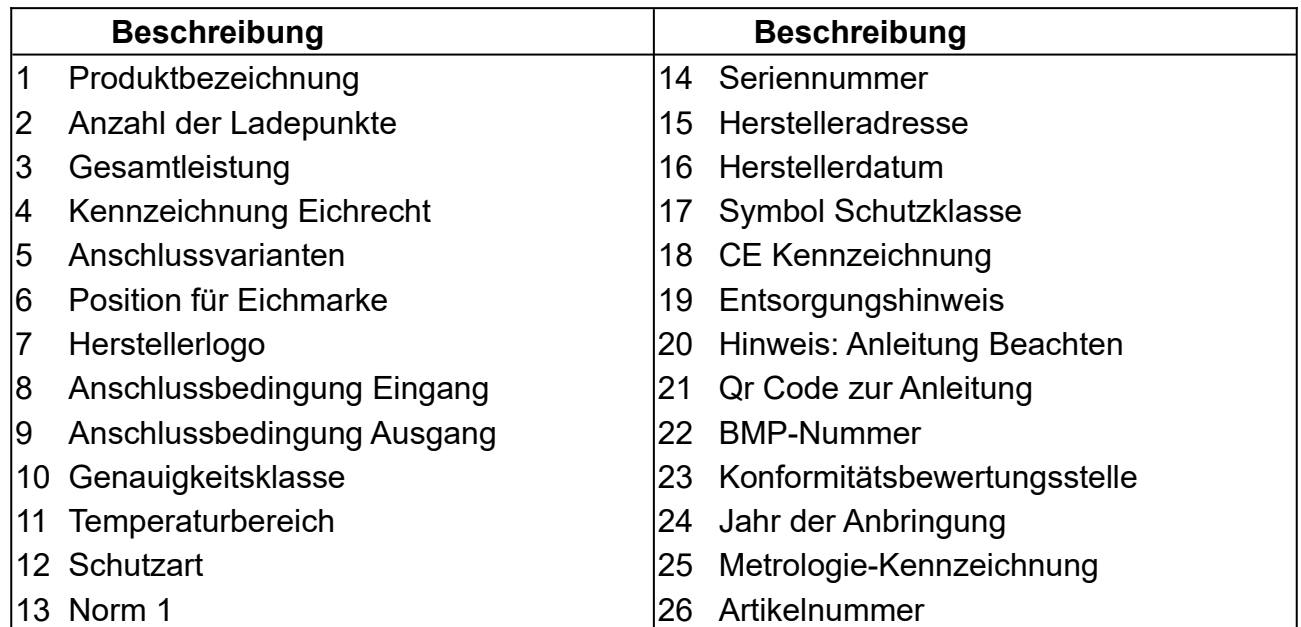

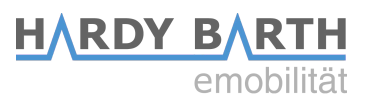

# <span id="page-29-0"></span>**Typenschlüssel**

#### **Wallbox - cPH2**

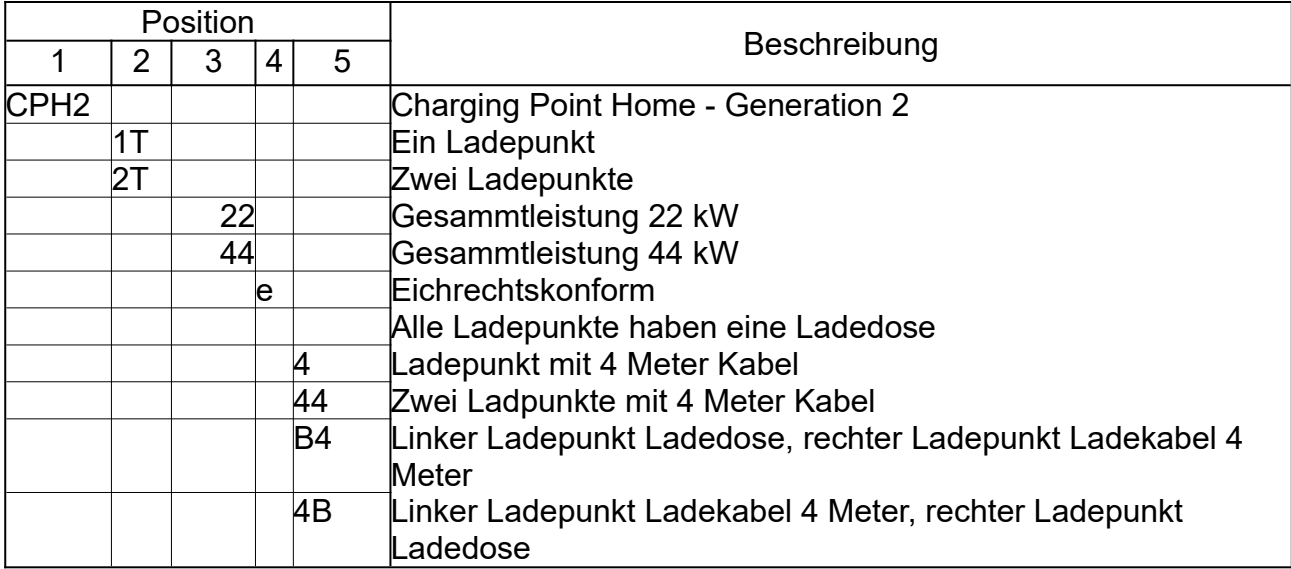

#### **Ladesäule - cPP2**

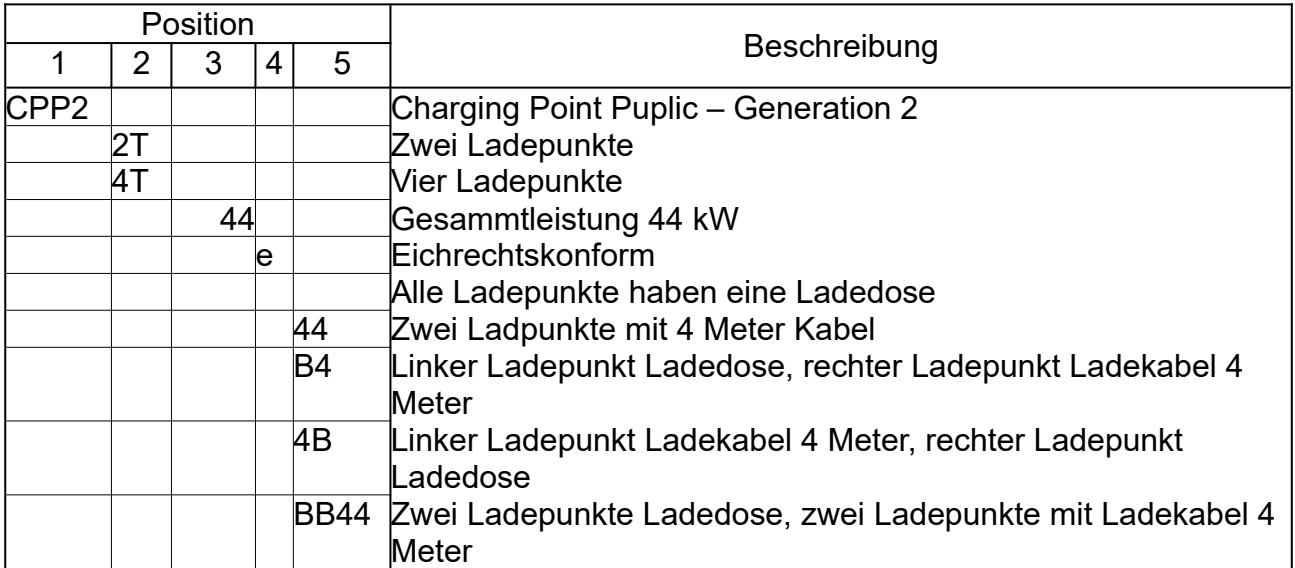

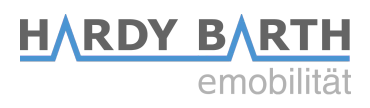

# <span id="page-30-2"></span>**Produktprüfung**

### <span id="page-30-1"></span>**Vorbereitung**

Zur Prüfung der eichrechtkonformen Ladehardware sind folgende Geräte nötig:

- 1. Eine elektrische Prüflast zur Simulation eines Elektrofahrzeugs mit mindestens zwei unterschiedlichen Stromstärkestufen zur Energieentnahme aus dem Ladegerät
- 2. Ein Elektrofahrzeug simulierender Kabeladapter, der an den Abgabepunkt gesteckt werden kann
- 3. Ein zertifizierter, im Sinne von § 47 MessEG metrologisch rückgeführter, Stromzähler zwischen der oben genannten Prüflast und dem Prüfadapter
- 4. Ein mit dem Internet verbundener Computer mit schadsoftwarefreiem, nicht kompromittiertem Betriebssystem
- 5. Eine RFID-Karte (Identifizierungsmittel), um einen Ladevorgang initiieren zu können
- 6. Die Transparenzsoftware zur zeitversetzten, visuellen Kontrolle der Unverfälschtheit der übertragenen Daten

### <span id="page-30-0"></span>**Beschaffenheitsprüfung**

Das Ladegerät muss in den nachfolgenden Aspekten auf Übereinstimmung mit der Baumusterprüfbescheinigung geprüft werden:

- 1. Physikalischer Aufbau der Ladeeinrichtung
- 2. Verwendeter Zähler (Messkapsel)
- 3. Typenschildaufschriften
- 4. Stempelungen/Plombierungen/Versiegelungen

 $\mathbf{\hat{i}}$  Hinweis!

- Alle Prüfungen sind pro Ladepunkt durchzuführen
- Die dokumentierten Prüfungen beschreiben eine zulässige Vorgehensweise. Sinngemäße Alternativen sind nach Ermessen der Kontrollierenden statthaft.
- Kalibrierungen und Justierungen im Rahmen der Kontrolle im Betrieb befindlicher Geräte sind nicht vorgesehen
- Die Baumusterprüfbescheinigung ist auf Anfrage bei unserem Support erhältlich (s. ["Kontaktdaten](#page-1-0)", S. [2](#page-1-0)).

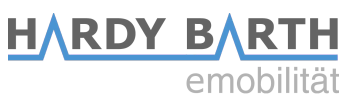

### <span id="page-31-0"></span>**Funktionale Prüfung und Genauigkeitsprüfung**

Diese Prüfung erfolgt in folgenden Hauptschritten:

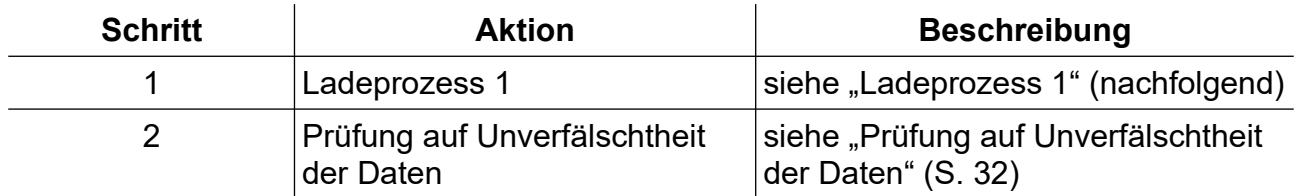

#### <span id="page-31-2"></span>**Ladeprozess 1**

1. Anschluss des Testaufbaus: Ladegerät <=> Prüfadapter <=> elektr. Stromzähler <=> Prüflast

Die Schaltung des genannten Stromzählers erfolgt unmittelbar nach dem Fahrzeugsimulator am Abgabepunkt.

- 2. Authentifizierung am Ladegerät mittels RFID-Karte. Das Ladegerät startet den Ladevorgang.
- 3. Beobachten der Enegieabgabe über die Live-Anzeige (Zählerdisplay). Bei Stromfluss erhöht sich der Zählerstand.
- 4. Zwischen Beginn und Ende der Messung muss die niederwertigste Stelle des per eichrechtkonformer Fernanzeige angezeigten kWh-Wertes mindestens 200 Ziffernsprünge durchführen.
- 5. Beenden Sie den Ladevorgang, indem Sie den Status des Prüfgeräts auf B (Fahrzeug verbunden) und anschließend auf A (Fahrzeug getrennt) schalten. Anschließend kann der Prüfadapter abgesteckt werden.
- 6. Vergleich der gemessenen Werte der Ladestation mit den Werten des zwischengeschalteten Elektrizitätszählers. Die Messabweichung der Ladeeinrichtung darf innerhalb der selben Zeitspanne den durch die MID, Anhang V (MI003), Tabelle 2, vorgegebenen Wert für Zähler der Klasse A nicht überschreiten.

### $\mathbf{\hat{i}}$  Hinweis!

- Die Bestimmung der Messabweichung der Ladeeinrichtung erfolgt mittels des so genannten "Dauereinschaltverfahrens".
- Nach dem Ladevorgang können die signierten Messdaten über ein personalisiertes Webportal des EMSPs entnommen werden.

#### <span id="page-31-1"></span>**Prüfung auf Unverfälschtheit der Daten**

- 1. Bezug eines Datensatzes (bestehend aus mehreren Datenpaketen mit Signaturen der Ladeeinrichtung), aus dem vom EMSP betriebenen Webportal oder durch eine vom EMSP versandte E-Mail.
- 2. Extraktion der vom Ladegerät signierten Daten aus oben beschriebener Quelle
- 3. Prüfen der Signatur mittels der Transparenz- und Displaysoftware wie unter

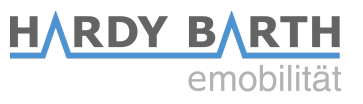

"[Transparenzsoftware für Versorgungs-einrichtungen der Elektromobilität \(S.A.F.E.](#page-9-0) [e.V.\).](#page-9-0)" (S. [10\)](#page-9-0) beschrieben

# <span id="page-32-3"></span>**Nutzungsbedingungen**

### <span id="page-32-2"></span>**Umgebung**

Die Ladegeräte sollten innerhalb der definierten Betriebsbedingungen betreiben werden:

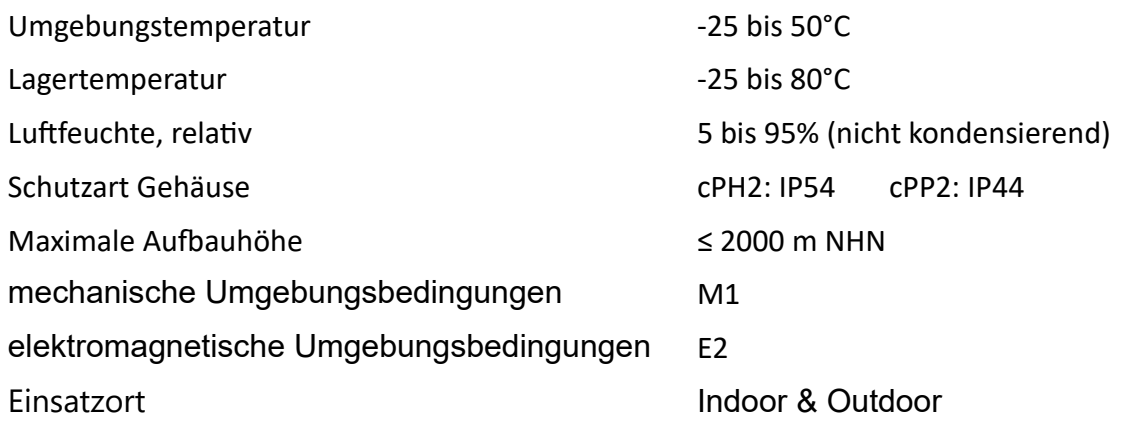

*Tabelle 1: Betriebsbedingungen*

Werden die Betriebsbedingungen über- oder unterschritten, ist das eichrechtkonforme Betreiben der Ladegeräte nicht mehr gewährleistet. Der Betreiber hat dafür zu sorgen, die Betriebsbedingungen einzuhalten. Mehr dazu findet sich in den Bedienungsanleitungen.

## <span id="page-32-1"></span>**Ausfallszenarien**

Die Ladegeräte sind in der Lage sich von Stromausfällen und unerwarteten Zähler-Rücksetzungen zu erholen.

Es werden alle abrechnungsrelevanten Daten (RFID-Tag, Events, ...) innerhalb der Messkapsel zwischengespeichert. Nach einem Stromausfall wird der Zähler neu gestartet, misst die verbrauchte Energie weiter und verfügt, nach dem Setzen der Zeitdaten durch den Ladecontroller, über alle Informationen, um den Ladevorgang abzuschließen. Auch nach einem unerwarteten Reset des Zählers kann dieser den Ladevorgang eichrechtkonform beenden.

## <span id="page-32-0"></span>**CPO / MSP**

Um den Endkunden die Validierung der abgerechneten Ladungen zu ermöglichen und die Ladegeräte eichrechtkonform betreiben zu können, müssen sowohl CPO als auch MSP die signierten Daten aus den Ladepunkten bei Rechnungsstellung zur Verfügung stellen. Sehen hierzu auch "[Messrichtigkeitshinweise gemäß](#page-34-0) [Baumusterprüfbescheinigung"](#page-34-0) (Seite [35](#page-34-0) ff.).

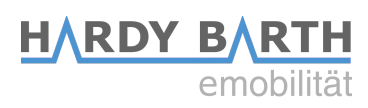

# <span id="page-33-0"></span>**Definitionen und Abkürzungen**

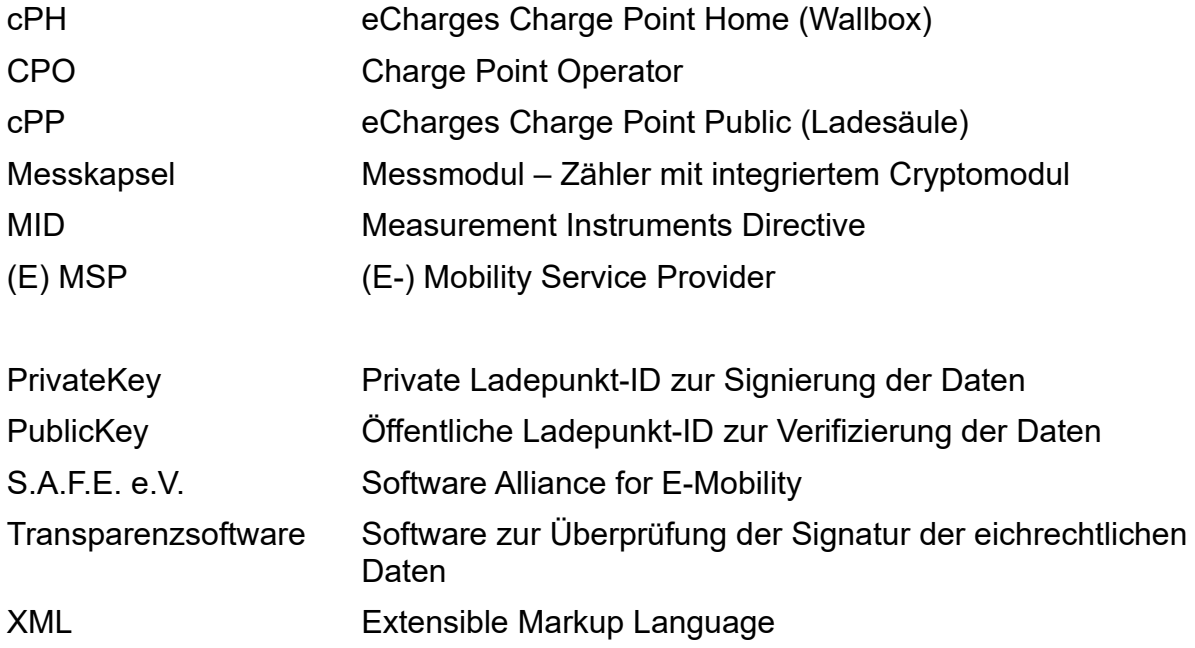

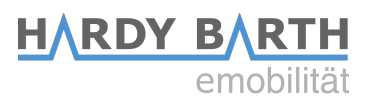

# <span id="page-34-0"></span>**Messrichtigkeitshinweise gemäß Baumusterprüfbescheinigung**

### **Messrichtigkeitshinweise gemäß CSA-Baumusterprüfbescheinigung**

#### **I Auflagen für den Betreiber der Ladeeinrichtung, die dieser als notwendige Voraussetzung für einen bestimmungsgemäßen Betrieb der Ladeeinrichtung erfüllen muss.**

Der Betreiber der Ladeeinrichtung ist im Sinne § 31 des Mess- und Eichgesetzes der Verwender des Messgerätes.

- 1. Die Ladeeinrichtung gilt nur dann als eichrechtlich bestimmungsgemäß und eichrechtkonform verwendet, wenn die in ihr eingebauten Zähler nicht anderen Umgebungsbedingungen ausgesetzt sind, als denen, für die ihre Baumusterprüfbescheinigung erteilt wurde.
- 2. Der Verwender dieses Produktes muss bei Anmeldung der Ladepunkte bei der Bundesnetzagentur in deren Anmeldeformular den an der Ladesäule zu den Ladepunkten angegebenen PK mit anmelden! Ohne diese Anmeldung ist ein eichrechtkonformer Betrieb der Säule nicht möglich.
- 3. Weblink: https://www.bundesnetzagentur.de/DE/Sachgebiete/ElektrizitaetundGas/ Unternehmen\_Institutionen/HandelundVertrieb/Ladesaeulen/ Anzeige\_Ladepunkte\_node.html
- 4. Der Verwender dieses Produktes hat sicherzustellen, dass die Eichgültigkeitsdauern für die Komponenten in der Ladeeinrichtung und für die Ladeeinrichtung selbst nicht überschritten werden.
- 5. Der Verwender muss die aus der Ladeeinrichtung ausgelesenen, signierten Datenpakete -entsprechend der Paginierung lückenlos dauerhaft (auch) auf diesem Zweck gewidmeter Hardware in seinem Besitz speichern ("dedizierter Speicher"), für berechtigte Dritte verfügbar halten (Betriebspflicht des Speichers.). Dauerhaft bedeutet, dass die Daten nicht nur bis zum Abschluss des Geschäftsvorganges gespeichert werden müssen, sondern mindestens bis zum Ablauf möglicher gesetzlicher Rechtsmittelfristen für den Geschäftsvorgang.
- 6. Für nicht vorhandene Daten dürfen für Abrechnungszwecke keine Ersatzwerte gebildet werden.
- 7. Der Verwender dieses Produktes hat Messwertverwendern, die Messwerte aus diesem Produkt von ihm erhalten und im geschäftlichen Verkehr verwenden, eine elektronische Form einer von der CSA genehmigten Betriebsanleitung zur Verfügung zu stellen. Dabei hat der Verwender dieses Produktes insbesondere auf die Nr. II "Auflagen für den Verwender der Messwerte aus der Ladeeinrichtung" hinzuweisen.

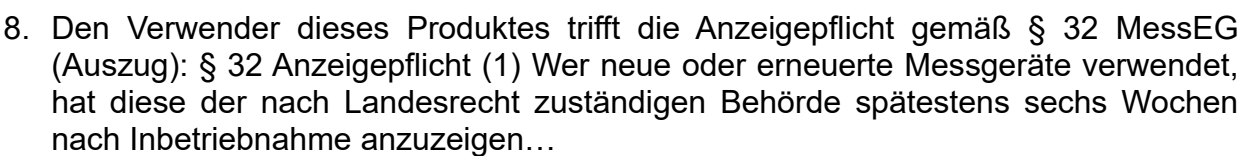

**HARDY BARTH** 

9. Soweit es von berechtigten Behörden als erforderlich angesehen wird, muss vom Messgeräteverwender der vollständige Inhalt des dedizierten lokalen oder des Speichers beim CPO mit allen Datenpaketen des Abrechnungszeitraumes zur Verfügung gestellt werden.

#### **II Auflagen für den Verwender der Messwerte aus der Ladeeinrichtung (EMSP)**

Der Verwender der Messwerte hat den § 33 des MessEG zu beachten:

*§ 33 MessEG (Zitat)*

*§ 33 Anforderungen an das Verwenden von Messwerten*

*(1) Werte für Messgrößen dürfen im geschäftlichen oder amtlichen Verkehr oder bei Messungen im öffentlichen Interesse nur dann angegeben oder verwendet werden, wenn zu ihrer Bestimmung ein Messgerät bestimmungsgemäß verwendet wurde und die Werte auf das jeweilige Messergebnis zurückzuführen sind, soweit in der Rechtsverordnung nach § 41 Nummer 2 nichts anderes bestimmt ist. Andere bundesrechtliche Regelungen, die vergleichbaren Schutzzwecken dienen, sind weiterhin anzuwenden.*

*(2) Wer Messwerte verwendet, hat sich im Rahmen seiner Möglichkeiten zu vergewissern, dass das Messgerät die gesetzlichen Anforderungen erfüllt und hat sich von der Person, die das Messgerät verwendet, bestätigen zu lassen, dass sie ihre Verpflichtungen erfüllt.*

*(3) Wer Messwerte verwendet, hat*

*1. dafür zu sorgen, dass Rechnungen, soweit sie auf Messwerten beruhen, von demjenigen, für den die Rechnungen bestimmt sind, in einfacher Weise zur Überprüfung angegebener Messwerte nachvollzogen werden können und*

*2. für die in Nummer 1 genannten Zwecke erforderlichenfalls geeignete Hilfsmittel bereitzustellen.*

Für den Verwender der Messwerte entstehen aus dieser Regelung konkret folgende Pflichten einer eichrechtkonformen Messwertverwendung:

- 1. Der Vertrag zwischen EMSP und Kunden muss unmissverständlich regeln, dass ausschließlich die Lieferung elektrischer Energie und nicht die Ladeservice-Dauer Gegenstand des Vertrages ist.
- 2. Die Zeitstempel an den Messwerten stammen von einer Uhr in der Ladesäule, die nicht nach dem Mess- und Eichrecht zertifiziert ist. Sie dürfen deshalb nicht für eine Tarifierung der Messwerte verwendet werden.
- 3. EMSP muss sicherstellen, dass der Vertrieb der Elektromobilitätsdienstleistung

mittels Ladeeinrichtungen erfolgt, die eine Beobachtung des laufenden Ladevorgangs ermöglichen, sofern es keine entsprechende lokale Anzeige an der Ladeeinrichtung gibt. Zumindest zu Beginn und Ende einer Ladesession müssen die Messwerte dem Kunden eichrechtlich vertrauenswürdig zur Verfügung stehen.

**HARDY BARTH** 

- 4. Der EMSP muss dem Kunden die abrechnungsrelevanten Datenpakte zum Zeitpunkt der Rechnungsstellung einschließlich Signatur als Datenfile in einer Weise zur Verfügung stellen, dass sie mittels der Transparenz- und Displaysoftware auf Unverfälschtheit geprüft werden können. Die Zurverfügungstellung kann über eichrechtlich nicht geprüfte Kanäle erfolgen.
- 5. Der EMSP muss dem Kunden die zur Ladeeinrichtung gehörige Transparenz- und Displaysoftware zur Prüfung der Datenpakete auf Unverfälschtheit verfügbar machen.
- 6. Der EMSP muss beweissicher prüfbar zeigen können, welches Identifizierungsmittel genutzt wurde, um den zu einem bestimmten Messwert gehörenden Ladevorgang zu initiieren. Das heißt, er muss für jeden Geschäftsvorgang und in Rechnung gestellten Messwert beweisen können, dass er diesen die Personenidentifizierungsdaten zutreffend zugeordnet hat. Der EMSP hat seine Kunden über diese Pflicht in angemessener Form zu informieren
- 7. Der EMSP darf nur Werte für Abrechnungszwecke verwenden, die in einem ggf. vorhandenen dedizierten Speicher in der Ladeeinrichtung und oder dem Speicher beim Betreiber der Ladeeinrichtung vorhanden sind. Ersatzwerte dürfen für Abrechnungszwecke nicht gebildet werden.
- 8. Die Messkapsel ist in der Lage einen Fehler in Form einer Differenz der Zählerregisterstände zwischen Ladevorgängen zu erkennen. Dieser Fehler wird als Statuswort "Zählerstandsdifferenz" in der Transparenzsoftware angezeigt. Der EMSP muss dieses Statuswort überwachen und auswerten und darf Werte, bei denen eine "Zählerstandsdifferenz" auftritt, nicht zu Abrechnungszwecken verwenden. Dies schließt auch den Ladevorgang mit ein, der dem Vorgang vorhergeht, bei dem diese "Zählerstandsdifferenz" erkannt wurde.
- 9. Der EMSP muss durch entsprechende Vereinbarungen mit dem Betreiber der Ladeeinrichtung sicherstellen, dass bei diesem die für Abrechnungszwecke genutzten Datenpakete ausreichend lange gespeichert werden, um die zugehörigen Geschäftsvorgänge vollständig abschließen zu können.
- 10.Der EMSP hat bei begründeter Bedarfsmeldung zum Zwecke der Durchführung von Eichungen, Befundprüfungen und Verwendungsüberwachungsmaßnahmen durch Bereitstellung geeigneter Identifizierungsmittel die Authentifizierung an den von ihm genutzten Exemplaren des zu dieser Betriebsanleitung gehörenden Produktes zu ermöglichen.
- 11. Alle vorgenannten Pflichten gelten für den EMSP als Messwerteverwender im Sinne von § 33 MessEG auch dann, wenn er die Messwerte aus den Ladeeinrichtungen über einen Roaming-Dienstleister bezieht.